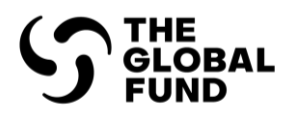

# A Quick Guide to the Global Fund's Price and Quality Reporting System (PQR)

December 2022

## **Table of Contents**

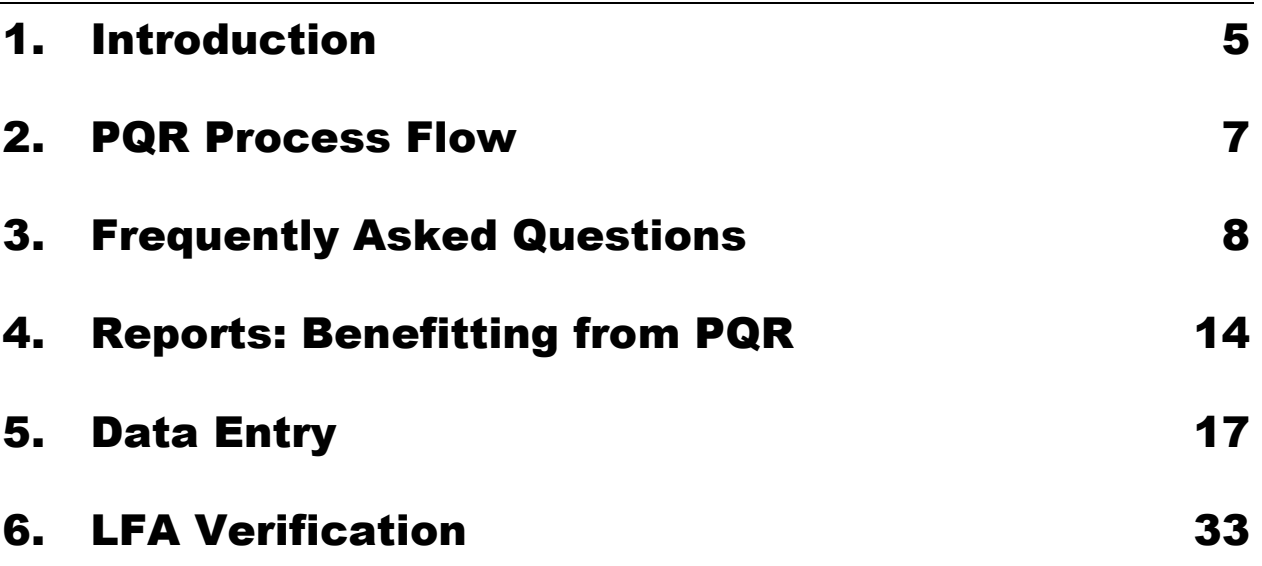

# **Abbreviations**

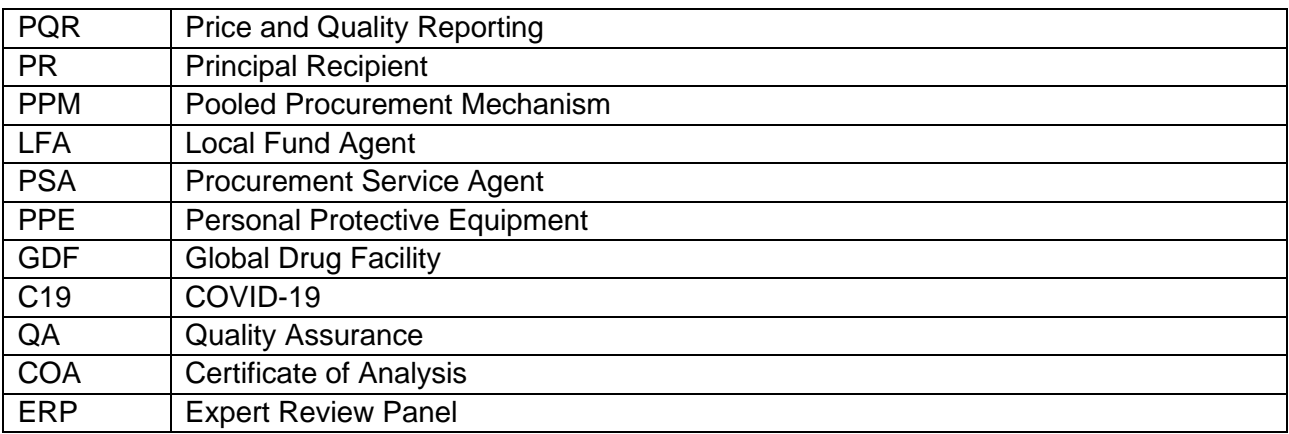

# **Document Changes**

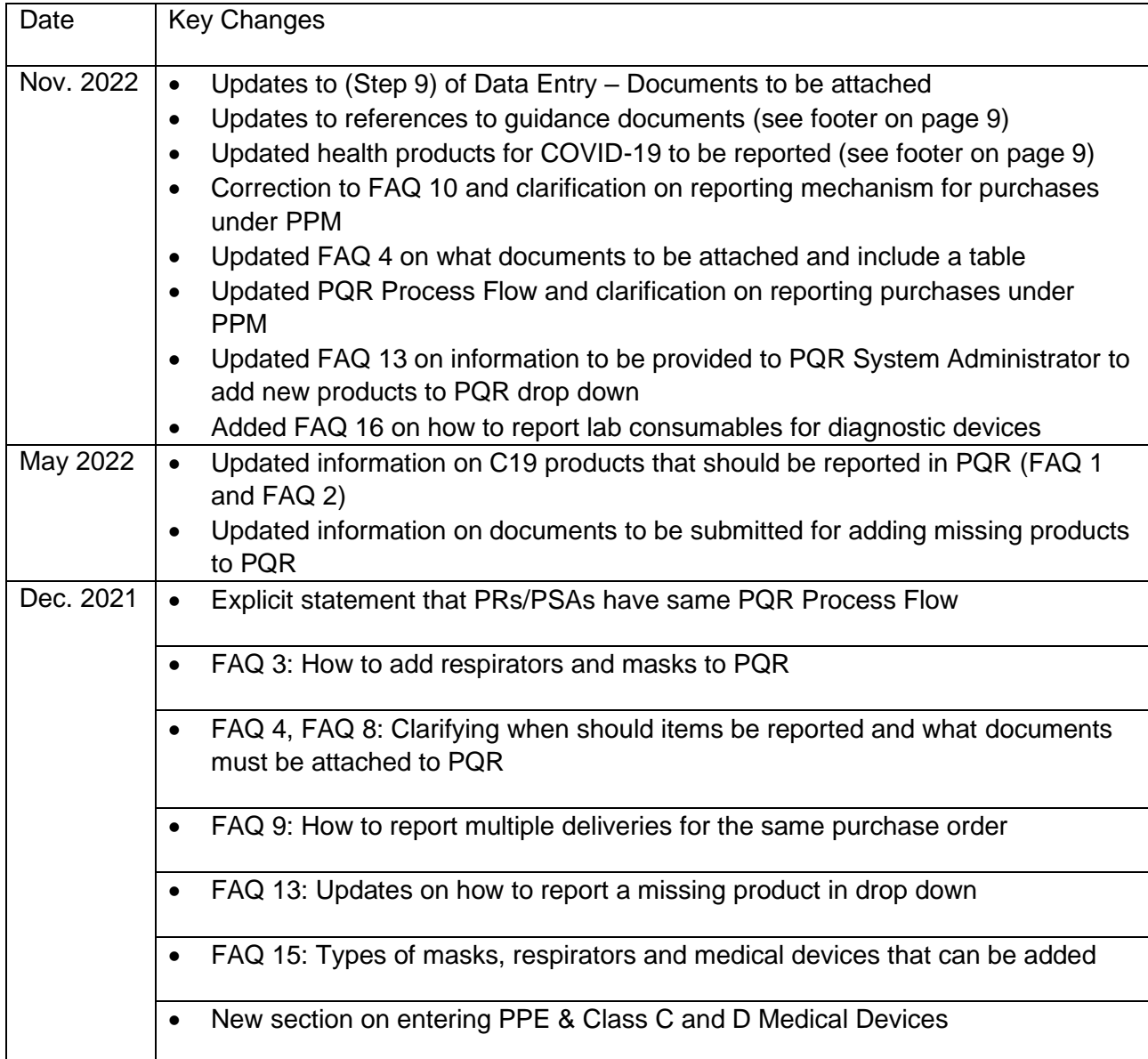

# <span id="page-4-0"></span>1. Introduction

From this guide you will learn how to enter data and use PQR to help you make informed purchasing decisions.

#### *Who should use this guide?*

#### • *PR/PSA and LFA users of PQR*

What configurations are supported by PQR?

- Internet Explorer 6.0 or later, Firefox latest version or Chrome latest version
- Screen resolution: 1024 x 768 or higher

**RECOMMENDATION:** Print the guide and refer to it when entering data

#### **Terminologies**

Please read this section carefully: understanding the terminology is key to efficiently using PQR.

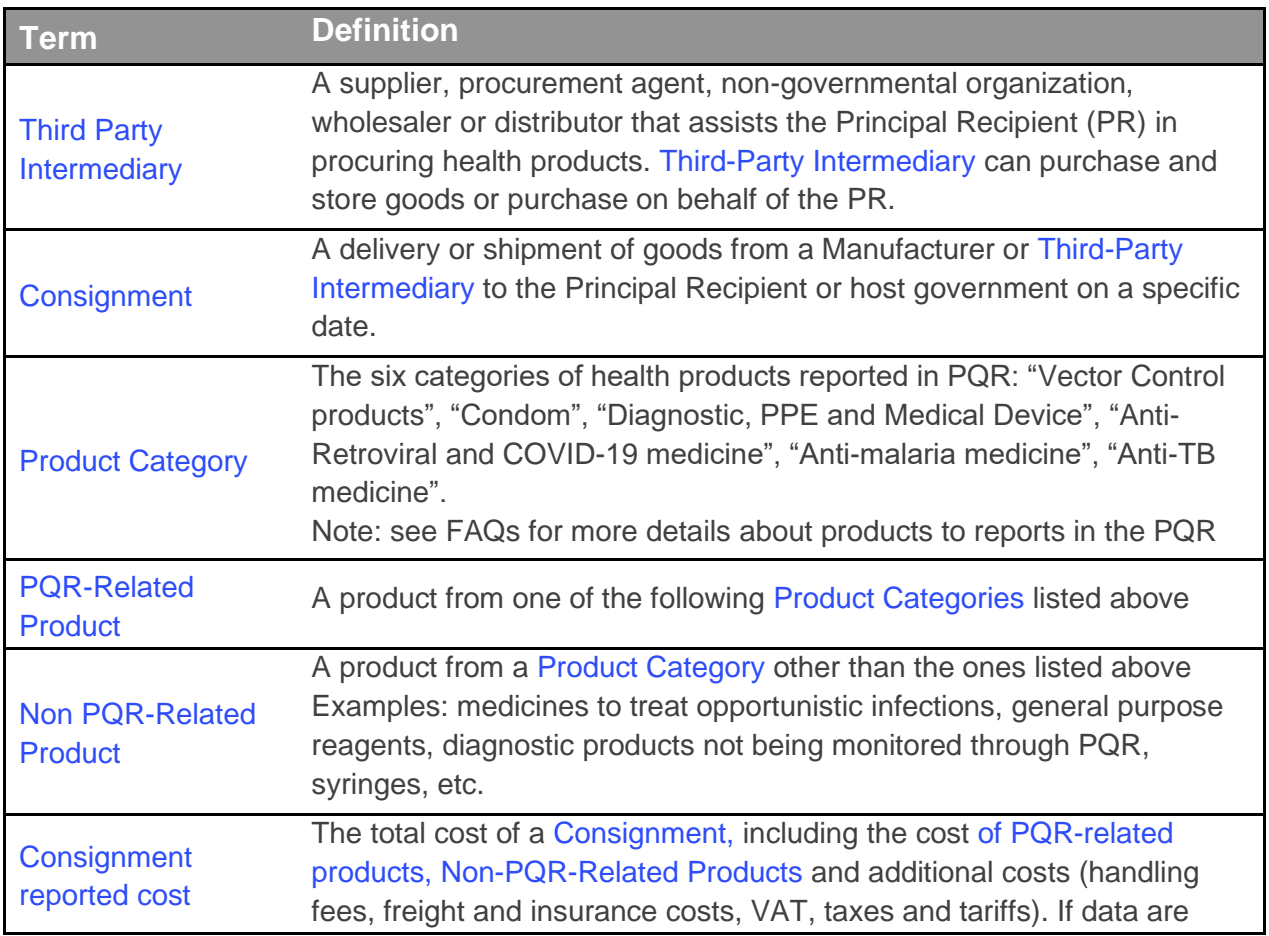

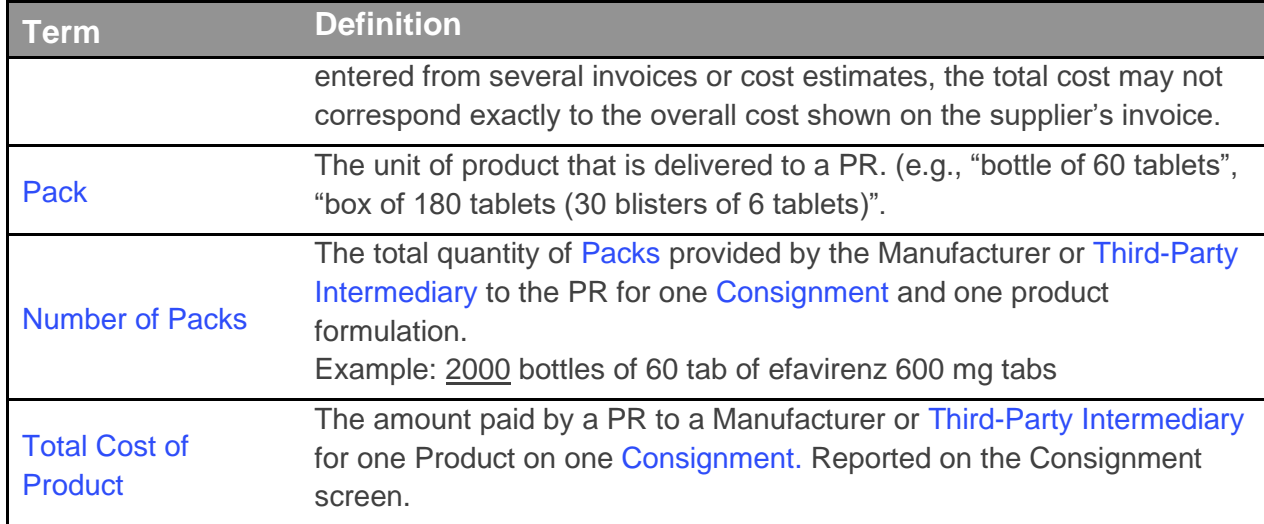

## <span id="page-6-0"></span>2. PQR Process Flow

The figure below illustrates the PQR Process Flow for Principal Recipients, and Local Fund Agents. It also shows the interactions between Principal Recipient and LFA. *In case of PPM procurement, PQR reporting is managed by each PSA under their own Standard Operation Procedures (SOPs).*

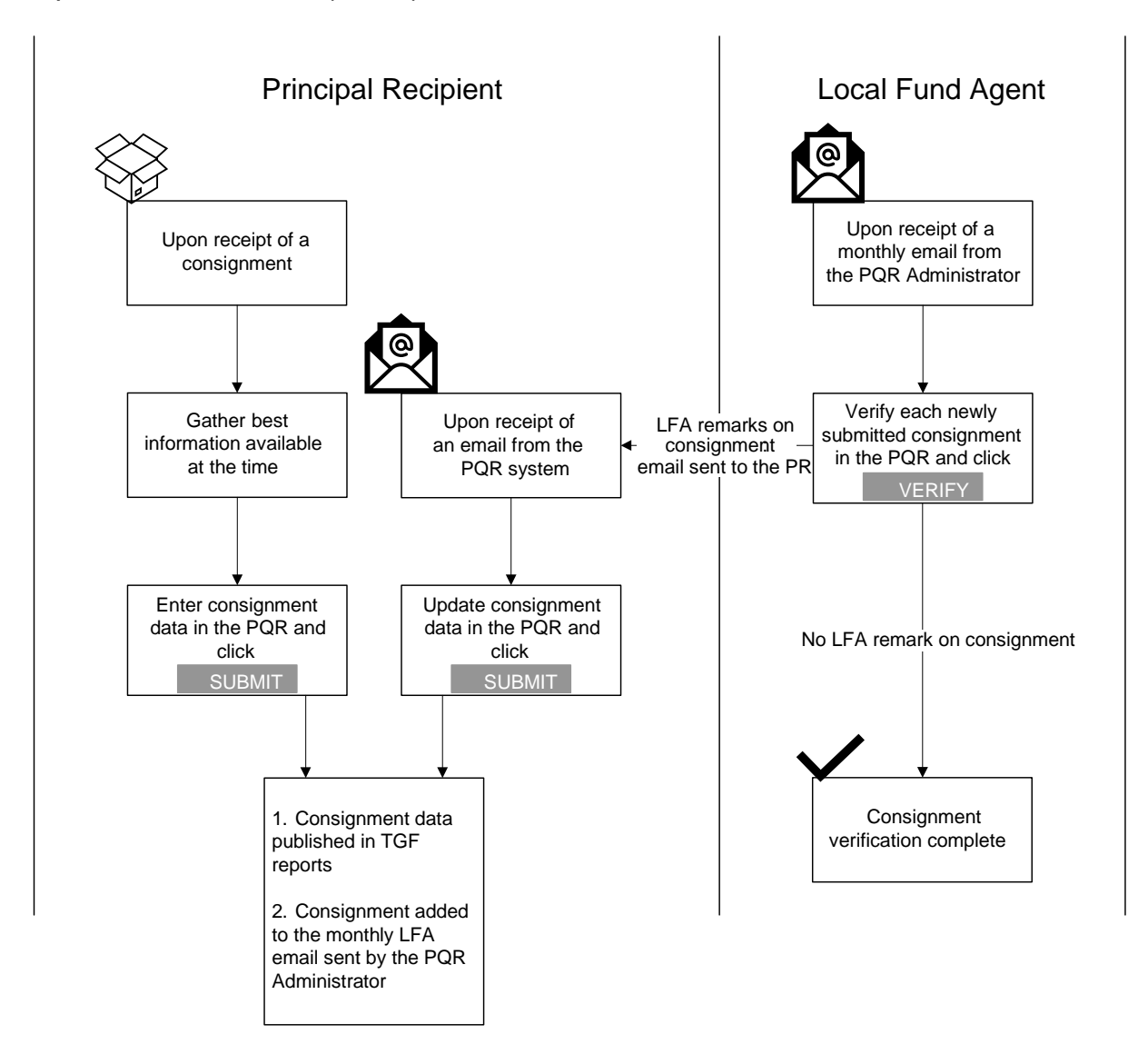

# <span id="page-7-0"></span>3. Frequently Asked Questions

#### **1. What data should Principal Recipients and PSAs report?**

Not all procurement data needs to be reported into PQR. The Global Fund requires that Principal Recipients and PSAs report into PQR all purchases of health products from the following product categories:

- Anti-Retroviral and COVID-19 medicine<sup>1</sup>, anti-malarial and anti-tuberculosis medicines.
- Other health products, including vector control products and condoms.
- Diagnostic tests for HIV, TB, malaria, and co-infections such as syphilis, hepatitis B and hepatitis C.
- COVID-19 related products: PPE<sup>2</sup> (Surgical & non-surgical masks, respirators) and Medical Devices (class C and D). Please refer to Annex 1 of the Interim QA requirements for the procurement of COVID-19 Medical Devices for a comprehensive list of the class C and D Medical Devices<sup>3</sup>.

*Note: These products can be reported by selecting the appropriate item from the product category Diagnostic, PPE and Medical Device.*

Purchases of health products that do not fall within these categories and items such as syringes, medicines to treat opportunistic infections are not to be reported in PQR under the existing categories but must be reported in the non-PQR section (see [FAQ 14\)](#page-11-0)

#### **2. Which diagnostic products should be reported in PQR?**

The Global Fund uses the PQR system to track compliance with quality policies and the placement and use of diagnostic technologies. Please refer to "the Guide to Global Fund Policies on Procurement and Supply Management of Health Products"<sup>4</sup> for detailed information regarding the Diagnostics products to be reported in the PQR.

Note: In the current situation requirements for COVID-19 Diagnostic Products is only spelled out in the Interim QA Requirements without requesting for PQR reporting. However, PQR reporting is not based on the funding mechanism, but on the "Intended Use" of the product. This means that diagnostic equipment<sup>5</sup>, whose intended use is not limited to SARS-Cov-2 diagnosis, but falling into the reporting requirements spelled out in "[The Guide to Global](https://www.theglobalfund.org/media/5873/psm_procurementsupplymanagement_guidelines_en.pdf)  [Fund Policies on Procurement and Supply Management of Health Products",](https://www.theglobalfund.org/media/5873/psm_procurementsupplymanagement_guidelines_en.pdf) needs to be reported, independent of its funding sources.

- <sup>2</sup> [https://www.theglobalfund.org/media/12125/covid19\\_qa-requirements-procurement-masks-respirators\\_informationnote\\_en.pdf](https://www.theglobalfund.org/media/12125/covid19_qa-requirements-procurement-masks-respirators_informationnote_en.pdf)
- <sup>3</sup> [https://www.theglobalfund.org/media/11060/covid19\\_interimqualityassurancerequirements-medicaldevice\\_guidance\\_en.pdf](https://www.theglobalfund.org/media/11060/covid19_interimqualityassurancerequirements-medicaldevice_guidance_en.pdf)

<sup>1</sup> [For COVID-19 medicine, the pharmaceutical products must be in line with the List of COVID-19 Pharmaceutical Products Classified](https://www.theglobalfund.org/en/sourcing-management/quality-assurance/medicines/)  **[According to the Quality Assurance Policy](https://www.theglobalfund.org/en/sourcing-management/quality-assurance/medicines/)** 

<sup>4</sup> [https://www.theglobalfund.org/media/5873/psm\\_procurementsupplymanagement\\_guidelines\\_en.pdf](https://www.theglobalfund.org/media/5873/psm_procurementsupplymanagement_guidelines_en.pdf) <sup>5</sup> [https://www.theglobalfund.org/media/9628/covid19\\_interimqualityassurancerequirementsdiagnosticproducts\\_guidance\\_en.pdf](https://www.theglobalfund.org/media/9628/covid19_interimqualityassurancerequirementsdiagnosticproducts_guidance_en.pdf)

#### **3. Under what category would I report COVID-19 related products (masks, respirators, medical devices)**

In the current version of PQR, COVID-19 related products will be available in the drop down under the product category "**Diagnostic, PPE and Medical Device**". Please refer to FAQ 15 for more information regarding reporting COVID-19 related products.

#### <span id="page-8-0"></span>**4. When should Principal Recipients and PSAs report data and what documents should be attached to PQR?**

Data should be entered into the system upon receipt of a consignment by the Principal Recipient and PSAs using the best information available at the time of reporting.

The following documents should be attached to PQR for the various health products:

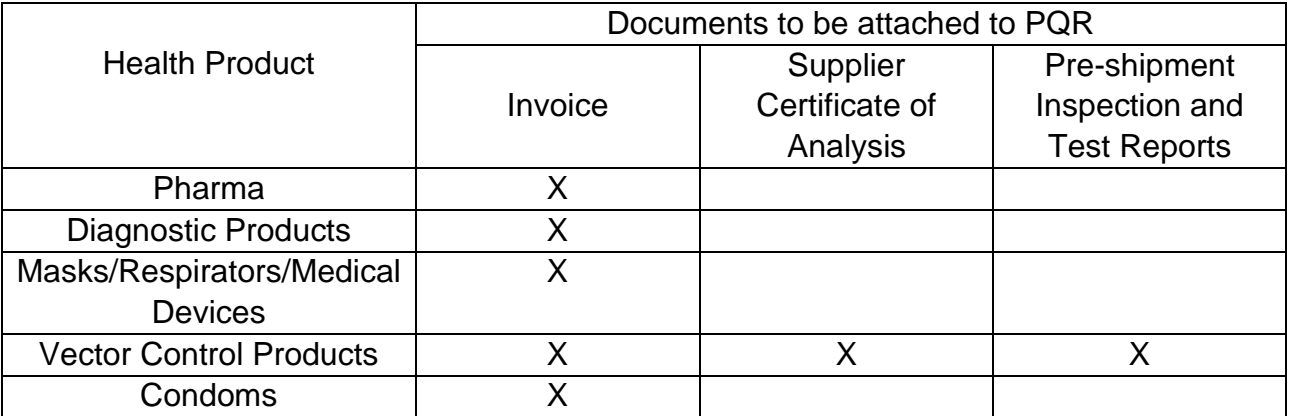

#### \***To report procurement of pharma or diagnostics products that were approved by Expert Review Panel (ERP), please download the No Objection Letter signed by QA and attach it to PQR**.

Note:

- **1.** If at the time of reporting, a final invoice is not available a Wambo purchase order is also acceptable. Please also refer to FAQ 5.
- **2.** PRs and PSAs do not have to wait for a final invoice before entering data. However, PRs and PSAs are strongly encouraged to attach the final invoice wherever possible to ensure higher quality of reported data.

Additional documents such as shipping delivery or goods receipt notes are not required to be uploaded.

#### **5. Should I update PQR if costs are changed on a subsequent invoice?**

If the data entered in PQR is based on a cost estimate or pro-forma invoice and the final invoice differs significantly (5%) from the data entered, the PR/PSA should update the data entries based on the newly available information in the final invoice. However, it is not

necessary to update PQR if the differences between final invoice and PQR data entries represent less than a 5% change in unit costs or if the differences are limited to freight, insurance, customs, duties, or handling costs.

#### **6. When should LFAs verify data?**

All data must be verified, and completeness assessed, during each Progress Update review. Upon agreement with the Global Fund, the data may also be verified more frequently.

#### **7. I am procuring products through a national agency such as a Central Medical Stores. How should I enter data?**

- a. If a Principal Recipient is purchasing products from a national agency such as a Central Medical Store, the PR should enter data based upon the invoices provided by the supplier or manufacturer to the national agency. In this case, the reported prices may not align directly with the price paid by the program, however, costs will be more comparable across countries.
- b. If the national agency purchased directly from the manufacturer, the PR should select the "Directly from Manufacturer" radio button.
- c. If the national agency purchased via a third-party intermediary such as the Global Drug Facility, or UNICEF, the PR should select the "Via third-party intermediary" radio button and indicate the appropriate agency.
- d. If a PR cannot access the invoices provided to the national agency, they may report information based upon the invoices provided by the national agency. In this case, PRs should select the "Via third party intermediary" radio button, choose "Other" from the Intermediary dropdown menu, and then specify the name of the national agency in the other intermediary field.

#### **8. Which invoice should I use to enter data into PQR?**

To properly fill out PQR, PRs/PSAs will typically need the invoices or cost estimates provided by the supplier of the goods AND a manufacturer's invoice. The manufacturer's invoice will usually provide the most accurate information regarding the product and unit costs. The supplier's invoice or cost estimate will usually provide the most accurate information on handling fees, transport costs, and insurance.

As stated in [FAQ 4,](#page-8-0) Principal Recipients and PSAs do not have to wait for a final invoice before entering data. However, PRs and PSAs are **strongly encouraged** to attach the final invoice wherever possible to ensure higher quality of reported data.

#### **9. How should I report orders fulfilled through multiple deliveries?**

Often suppliers will fulfil a purchase order by delivering smaller quantities for the same product, but over multiple deliveries, while issuing an invoice for each delivery made. The current PQR system does not allow reporting multiple invoices for the same product requested in a purchase order.

To reduce the burden on PRs/PSAs to report and upload such multiple invoices, PRs/PSAs are requested to contact the supplier and have them issue one final invoice indicating the following:

- 1. Sum of all quantities delivered that should match the order request in the PO.
- 2. Proof of Deliveries of each delivery made or at least the invoice numbers and dates for the partial deliveries.

Only the final invoice is then required to be reported and attached to the consignment entry. The delivery date of the final shipment should be reported as the "actual delivery date".

#### **10.Should PR report transactions made by procurement agents (PSA)?**

In case of PPM procurement, PQR reporting is managed by each PSA under their own Standard Operation Procedures (SOPs).

#### **11.I am using the PPM to procure health products. Do I need to enter data in PQR?**

No. *Purchases made by grants using PPM will be reported into the system by the contracted Procurement Agent under their own SOPs and therefore, should NOT be entered by the Principal Recipient*. However, the LFA will verify the data entered by the procurement agent or PSA against the documents attached (e.g., **proforma invoice, supplier cost estimate, manufacturer's invoice, or final invoice**).

#### **12.I am unable to find my grant number in the dropdown list. What should I do?**

Only the grants for which you have requested access are displayed in the drop-down box. If you need access to another grant, click on the "Request Access to Grant" link displayed at the top of the screen. Enter the required details and your account will be updated once the request has been verified.

#### <span id="page-10-0"></span>**13.I am unable to find the appropriate product in the dropdown lists. What should I do?**

Only categories of products included in the menus: Anti-Retroviral and COVID-19 medicine, Antimalarial medicines, Anti-TB medicines, Vector control products, Condoms, and Diagnostic, PPE, and Medical Device products (see also FAQ 1-3) need to be reported in PQR.

Note that the sequencing of ingredients of Co-blisters and Fixed Dose Combinations may differ from what is on your invoice.

For example, your invoice may contain a product such as "Zidovudine & Lamivudine & Nevirapine". In PQR, the ingredients will be listed in alphabetical order and the same product would be listed as: "**L**amivudine / **N**evirapine / **Z**idovudine". Product Strengths are listed in the same sequence as the Generic Names.

*If a product from one of the product categories specified above has been purchased and you are unable to find the product listed in the menus:*

- *1. Continue with data entry and enter all other PQR-related products delivered in the consignment but do not submit it for LFA verification.*
- *2. Save a copy of the complete invoice in the Upload and Comment section.*
- *3. E-mail* [pqr@theglobalfund.org](mailto:pqr@theglobalfund.org) *with the following information and the following documents* 
	- *Name of Product*
	- *Manufacturer (not the distributor)*
	- *Manufacturing Site*
	- *For pharmaceuticals specify the following:* 
		- o *Product strength*
		- o *Pack size*
		- o *Package type*
	- *For any kits for Diagnostic products, specify the number of tests in the kit*
	- *For COVID-19 related PPE products (masks/respirators) and medical devices, include the following:*
		- o *PPE product (mask/respirator) product name and model reference.*
		- o *The type of the mask or respirator.*

The following documents (preferably with an English translation) should also be attached to your request:

**For all products**: Manufacturer Invoice or Wambo PO for PPM purchases **Additionally** for **pharma products**: Certificate of Analysis

*The administrator will contact you once the product has been added to the database and you will then be able to complete the consignment entry.*

<span id="page-11-0"></span>14.**How do I enter products not in the product categories specified earlier (e.g. medicines for opportunistic infections, lab consumables used in medical diagnostic devices etc.)?**

The total cost (in USD) of any other products included on the same invoice (for example reagents, syringes, or medicines to treat opportunistic infections) can be entered under "Total cost of non-PQR related products" on the Products screen".

- a. Select "Yes" to the question "Does your consignment contain products that do not need to be reported in PQR"
- b. Report the total amount (in USD) in the box

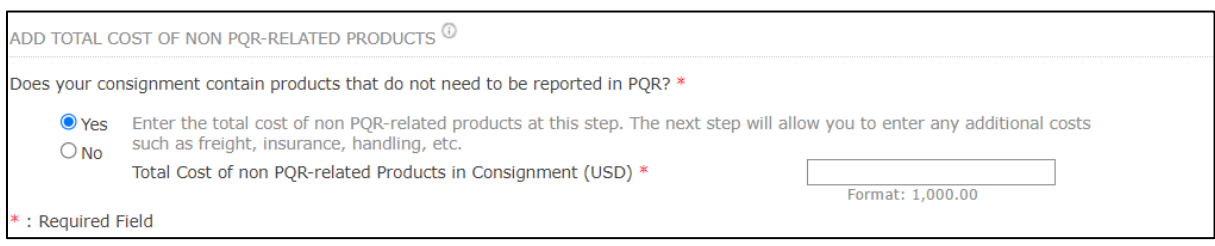

#### **15.What types of masks, respirators and medical devices can I report?**

Different types of PPEs<sup>6</sup> (surgical, non-surgical masks and respirators) and class C and D medical devices. Please refer to the PSM quide<sup>7</sup> and the interim QA requirements for the procurement of COVID-19 Medical Devices<sup>8</sup>, respectively.

#### **16.Should I report lab consumables used for diagnostics, that have been purchased separately?**

No. Lab consumables used for medical diagnostic devices, but which have been procured separately (i.e. those that are not packaged as part of a kit and shown in the invoice) can be reported under the non-PQR section. Calculate the total amount (in USD) of all the consumables purchased and report the amount as indicated in [FAQ 14.](#page-11-0)

[and-supply-management/](https://www.theglobalfund.org/en/sourcing-management/updates/2021-06-21-updated-guide-to-global-fund-policies-on-procurement-and-supply-management/)

<sup>6</sup> [https://www.theglobalfund.org/media/12125/covid19\\_qa-requirements-procurement-masks-respirators\\_informationnote\\_en.pdf](https://www.theglobalfund.org/media/12125/covid19_qa-requirements-procurement-masks-respirators_informationnote_en.pdf)

<sup>7</sup> [https://www.theglobalfund.org/en/sourcing-management/updates/2021-06-21-updated-guide-to-global-fund-policies-on-procurement-](https://www.theglobalfund.org/en/sourcing-management/updates/2021-06-21-updated-guide-to-global-fund-policies-on-procurement-and-supply-management/)

<sup>8</sup> [https://www.theglobalfund.org/media/11060/covid19\\_interimqualityassurancerequirements-medicaldevice\\_guidance\\_en.pdf](https://www.theglobalfund.org/media/11060/covid19_interimqualityassurancerequirements-medicaldevice_guidance_en.pdf)

# <span id="page-13-0"></span>4. Reports: Benefitting from PQR

From PQR homepage, [http://pqr.theglobalfund.org,](http://pqr.theglobalfund.org/) you can access several reports that may be useful in making purchasing decisions and tracking the prices that your grant has achieved against others in the region and around the world.

- 1. *Price Reference Report*: it will allow you to see the prices being paid for selected products.
- *2. Country Snapshot Report (for registered PQR users only): it will allow you to see details of PQR data entered for a country or grant, including LFA comments.*
- *3. LFA Verification Report (for registered PQR users only): it will provide you with*  information on how much of your data have been LFA verified. LFA comments will *also be displayed in this report.*
- *4. Transaction Summary: it will allow you to download PQR data for further analysis.*

*Example:* Price Reference Report

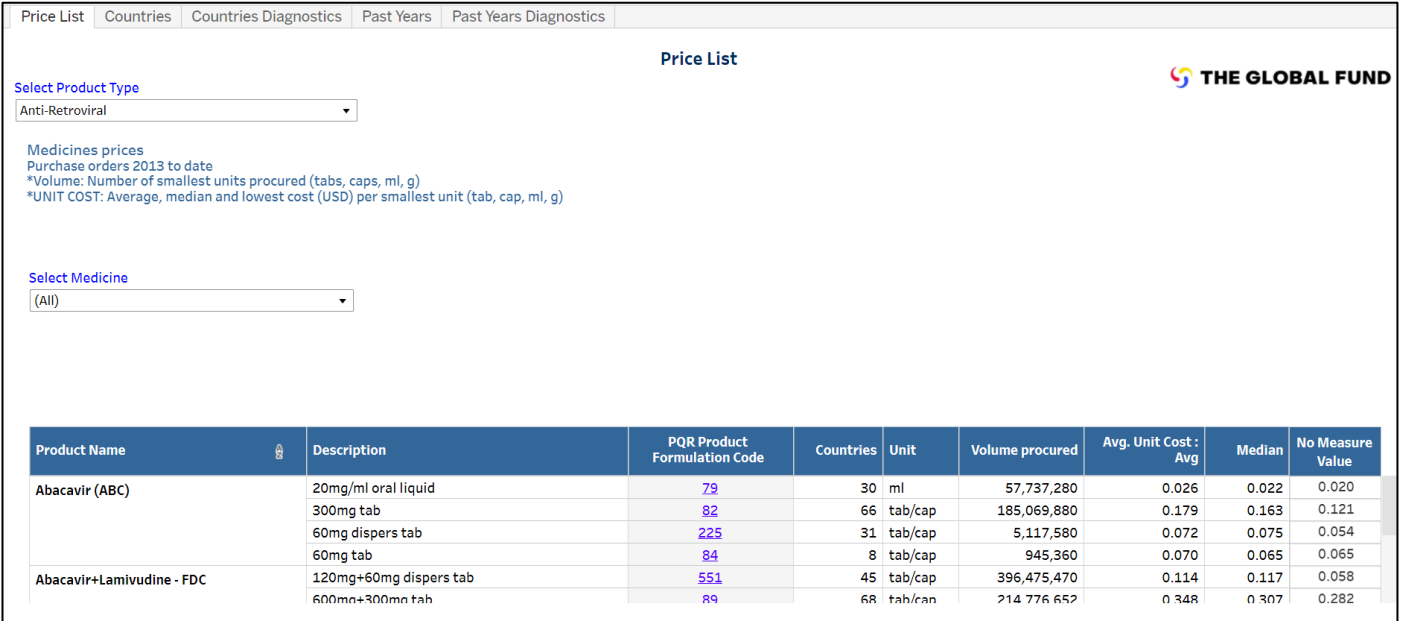

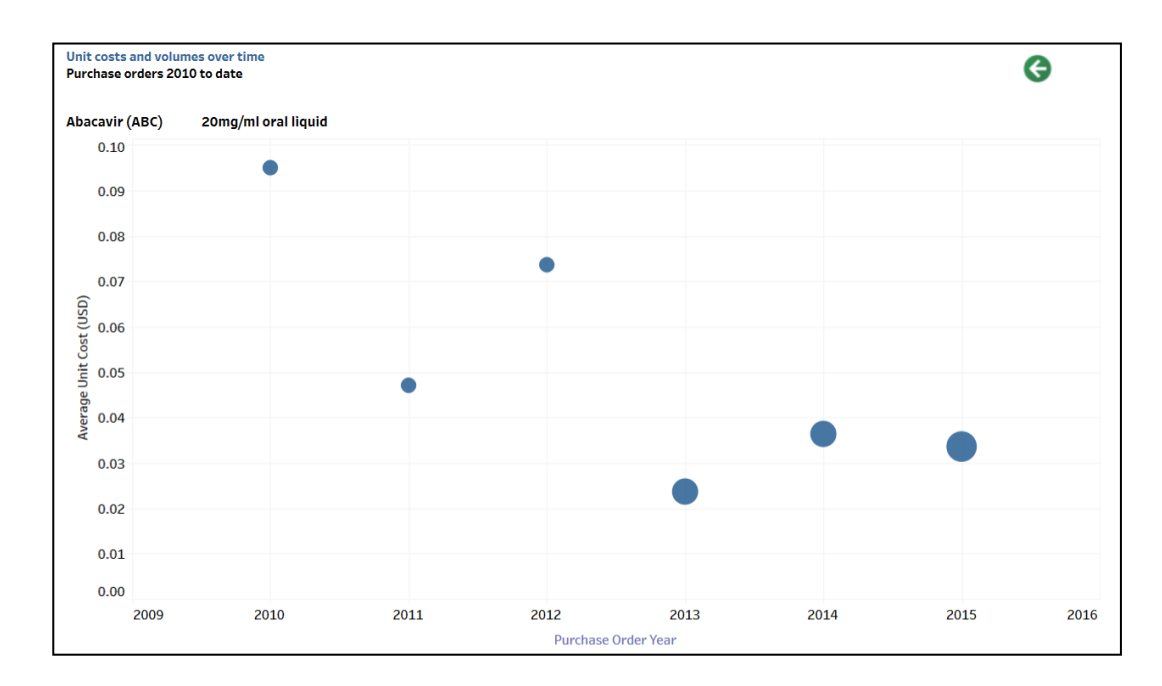

**Step 1:** To download a copy of the report, scroll to the bottom of the page and click on the download icon.

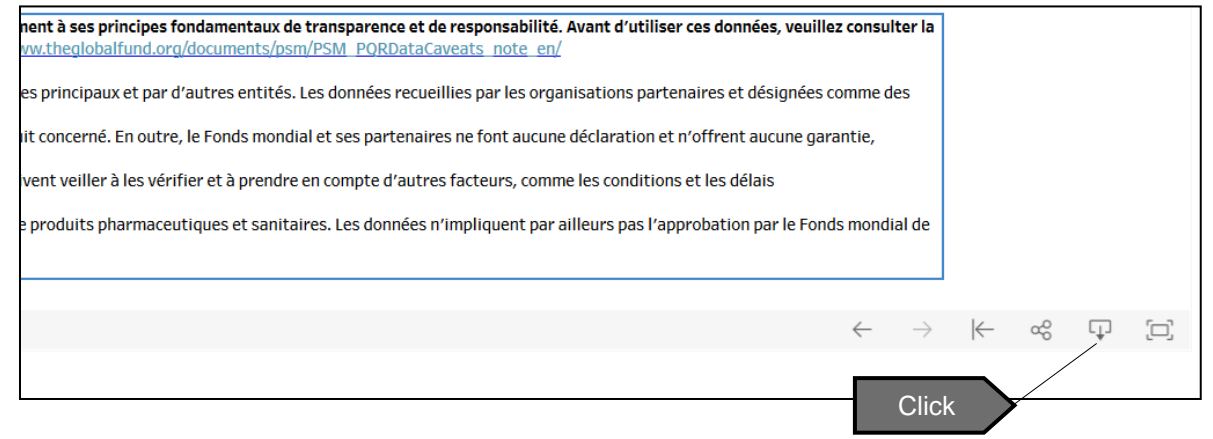

**Step 2:** In the window that pops up, select PDF (or other options).

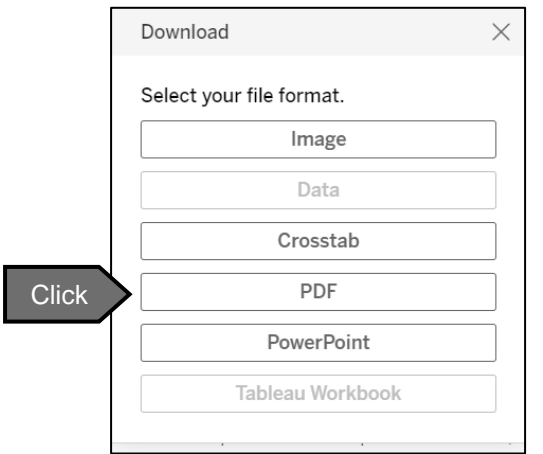

**Step 3:** You will be able to choose between downloading the view or specific sheets from the dashboard. Choose your preferred option, click Download to save a copy of the view to your local machine.

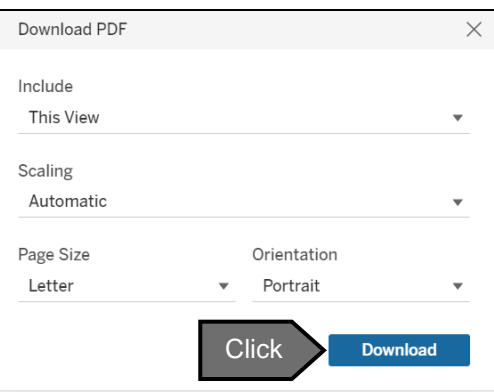

**Step 4:** To download an excel copy of the report, click on the Download icon as before and this time, choose Crosstab.

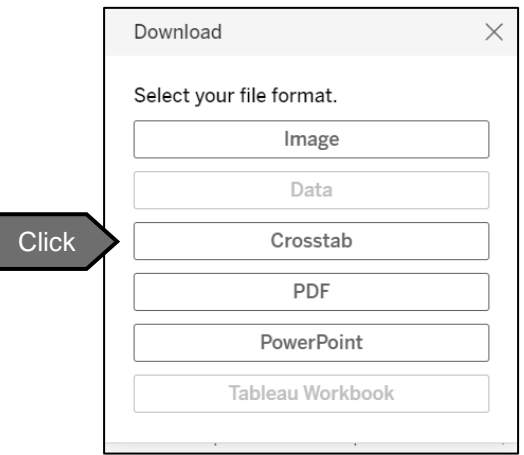

**Step 5:** Select Excel or CSV format and click on Download to save a copy to your local machine.

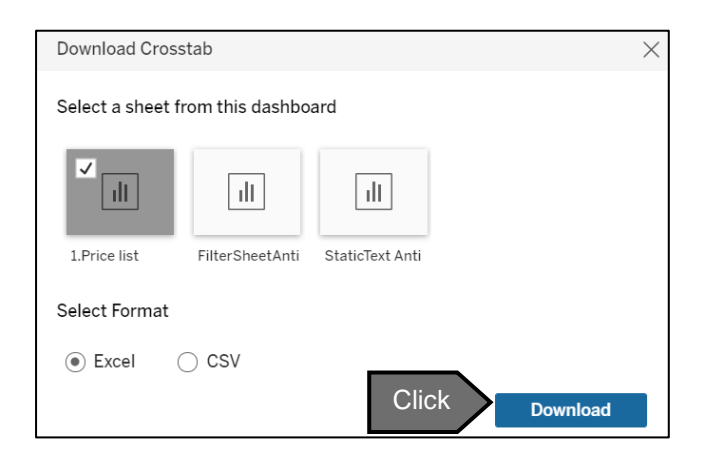

# <span id="page-16-0"></span>5. Data Entry

To generate good reports and to provide you with useful information, the Global Fund needs to collect high-quality data. The details to be reported for each Consignment are broken up into 6 screens (four for data entry, and two for viewing):

- 1. Purchase Order
- 2. Products
- 3. Delivery
- 4. Upload and Comment
- 5. Summary
- 6. Feedback

These screens will:

- Allow users to save data between screens
- Provide guidance along the way
- Give users feedback on prices achieved

#### **WARNING:** Please do NOT use the BACK button in your web browser

Before proceeding to enter data into PQR, gather appropriate information. You will need the following:

- The invoice(s) from your manufacturer
- The invoice(s) or cost estimate(s) from your third-party intermediary (if any)
- For PPM procurement, if no invoice is available, WAMBO purchase order
- The scheduled and actual delivery dates for the consignment
- The purchase order date and number
- **For Vector Control Products** Supplier CoA, Pre-shipment Inspection and Test reports
- To report procurement of products approved by the Expert Review Panel (ERP), please download the No Objection Letter signed by QA. This should be attached to the PQR consignment entry.

Go to [https://pqr.theglobalfund.org](https://pqr.theglobalfund.org/) 

Log in using your existing account username and password. Click LOGIN.

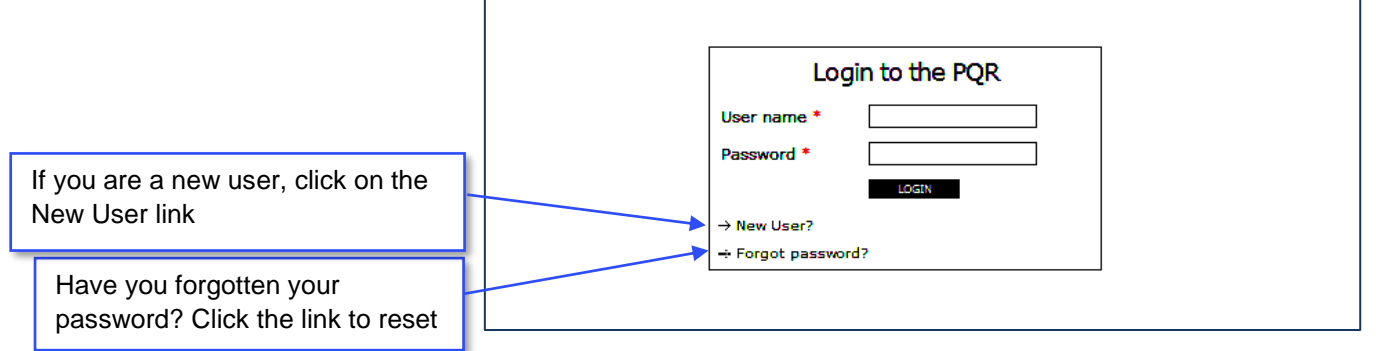

The following page will be displayed.

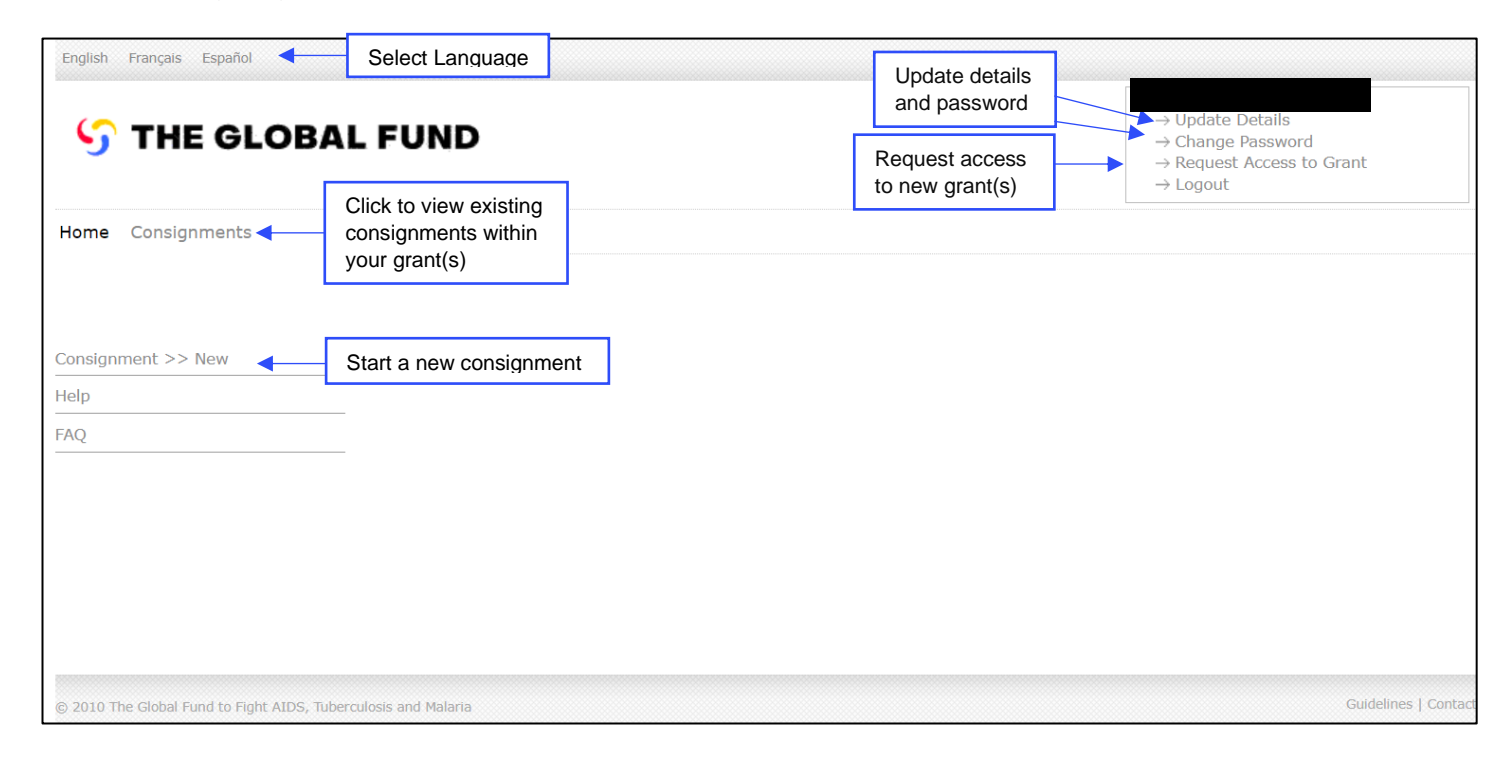

#### **Step 2: VIEWING ALL EXISTING CONSIGNMENTS AND THEIR STATUS**

Click on **Consignments** as in the figure above. The following page will be displayed.

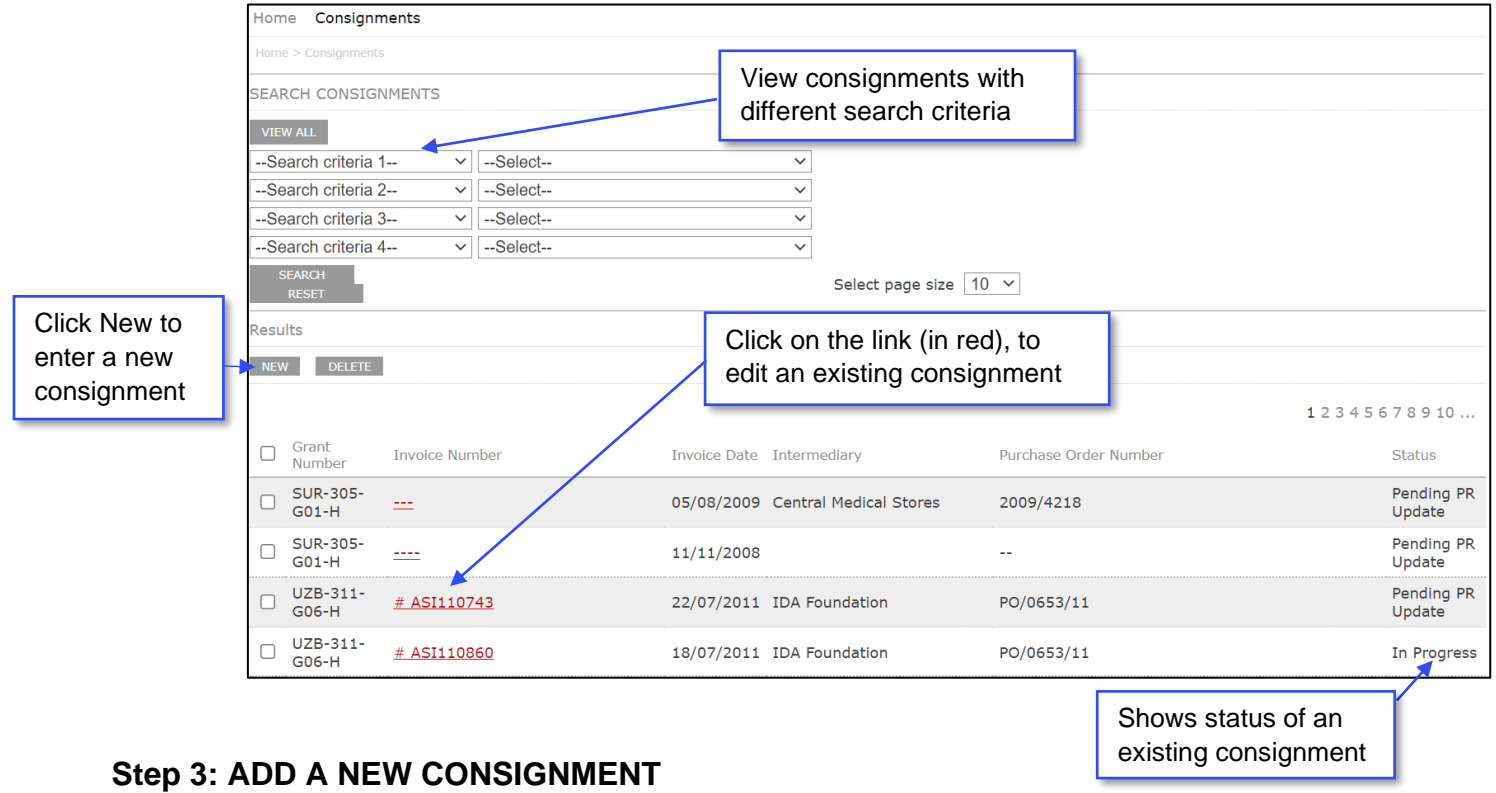

#### **Click NEW to start a new consignment.**

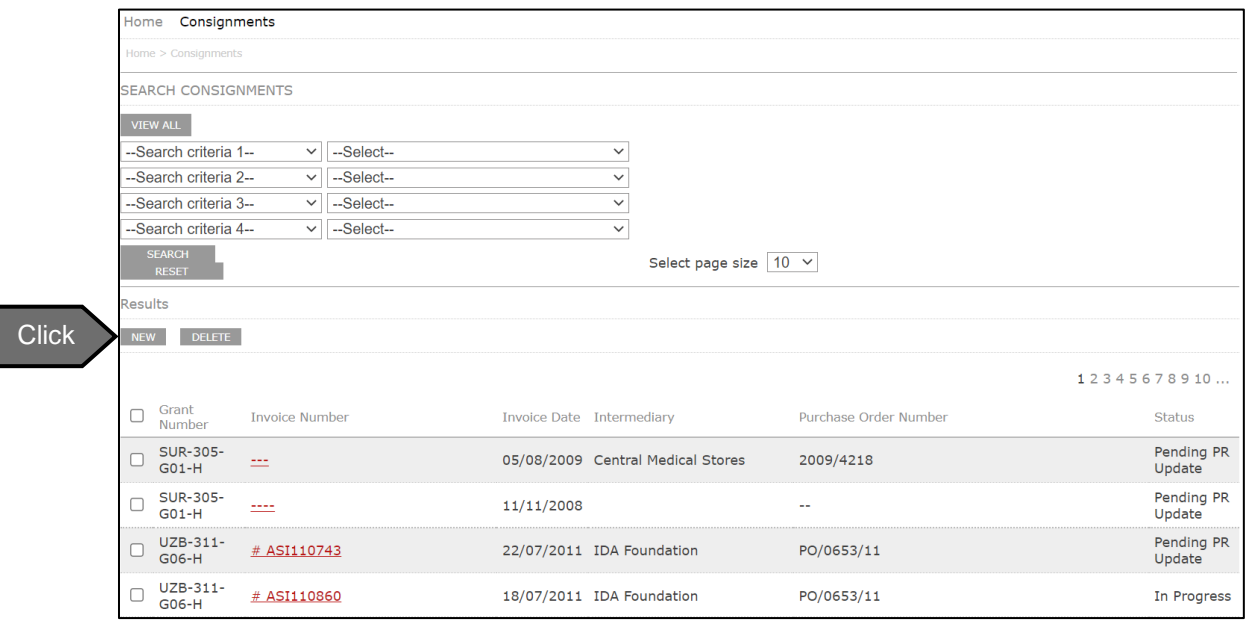

#### **Step 4: ADD PURCHASE ORDER AND INVOICE DATA**

Fill in the Purchase Order and Invoice Information and click Save & Continue

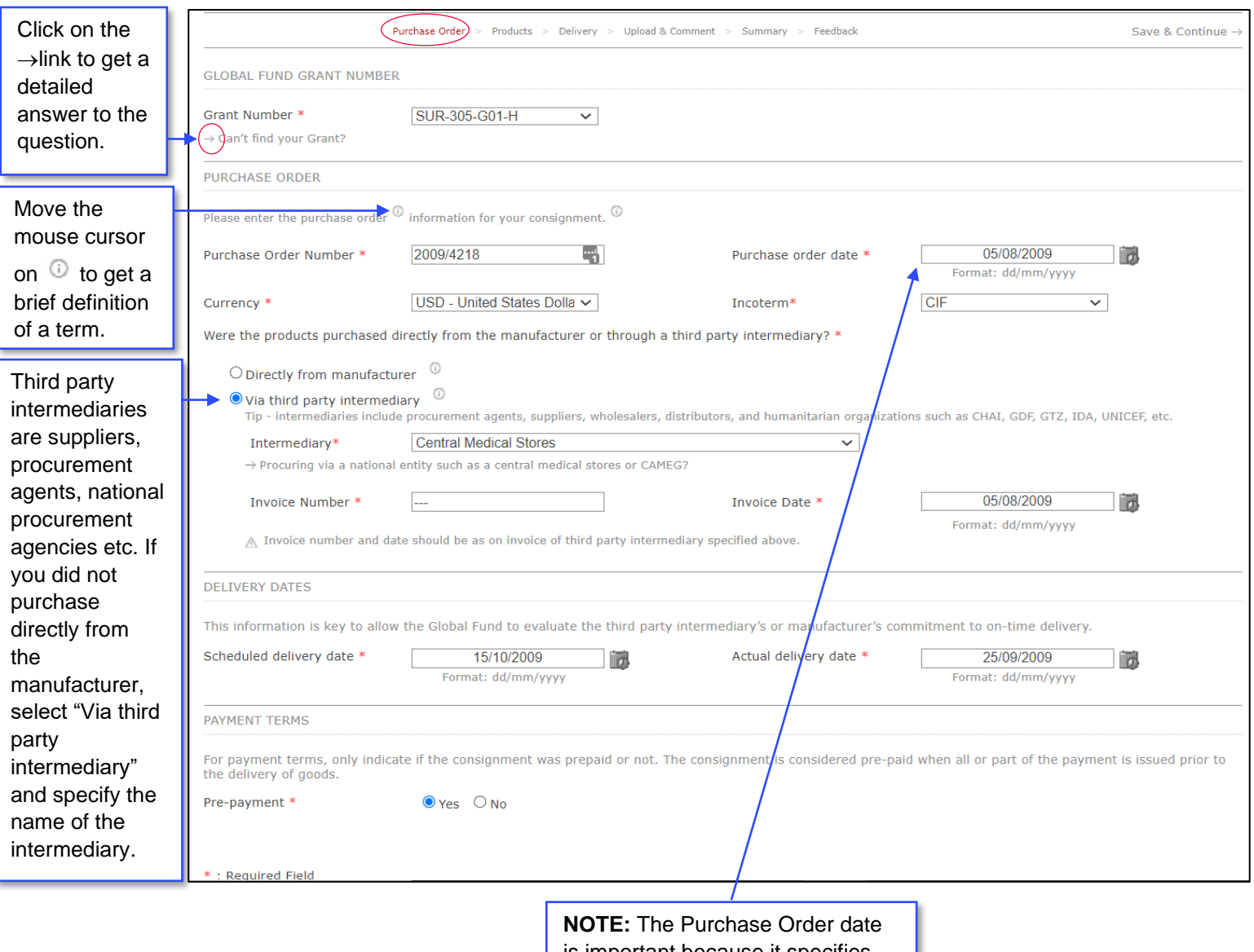

is important because it specifies the first date on which a price was secured from a manufacturer or third-party intermediary.

To add a PQR-Related Product (e.g.) a pharmaceutical product (antiretroviral and COVID-19 medicine, anti-malarial medicine, anti-TB medicine), corresponding to a line item in your invoice:

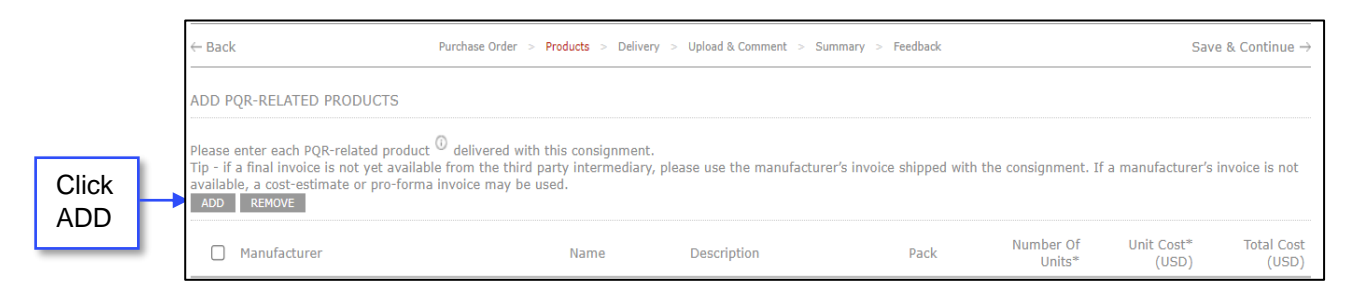

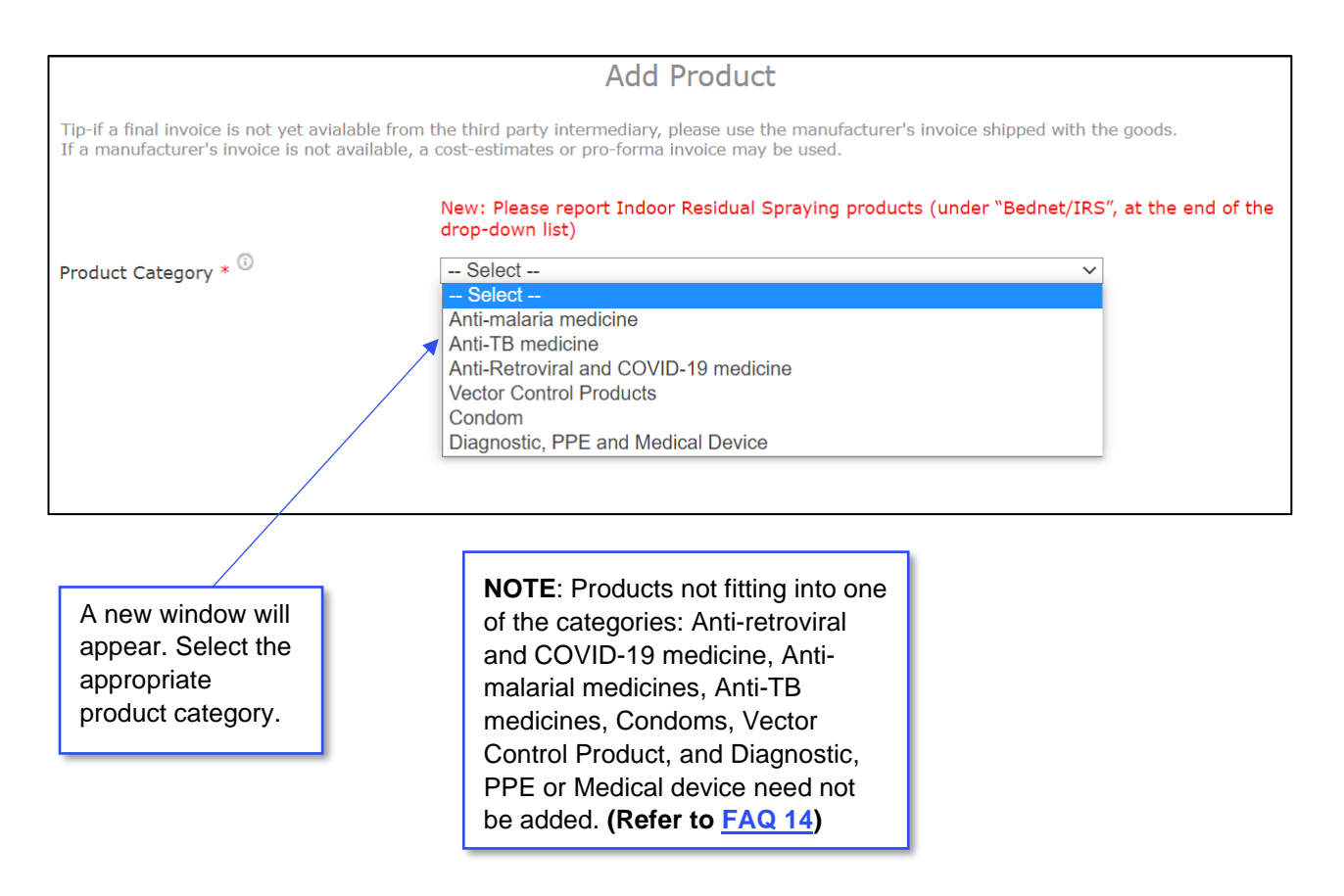

#### **A: PHARMACEUTICAL PRODUCT**

Select the appropriate type of pharmaceutical product (Anti-retroviral and COVID-19 medicine, anti-TB medicine or anti-malarial medicine). Enter the product details in the window that pops up. Click Save to complete.

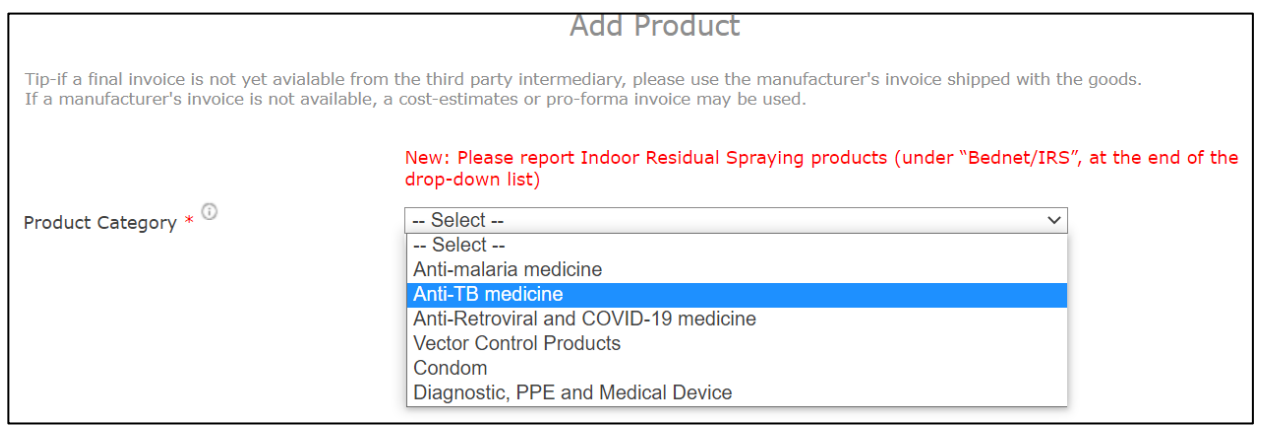

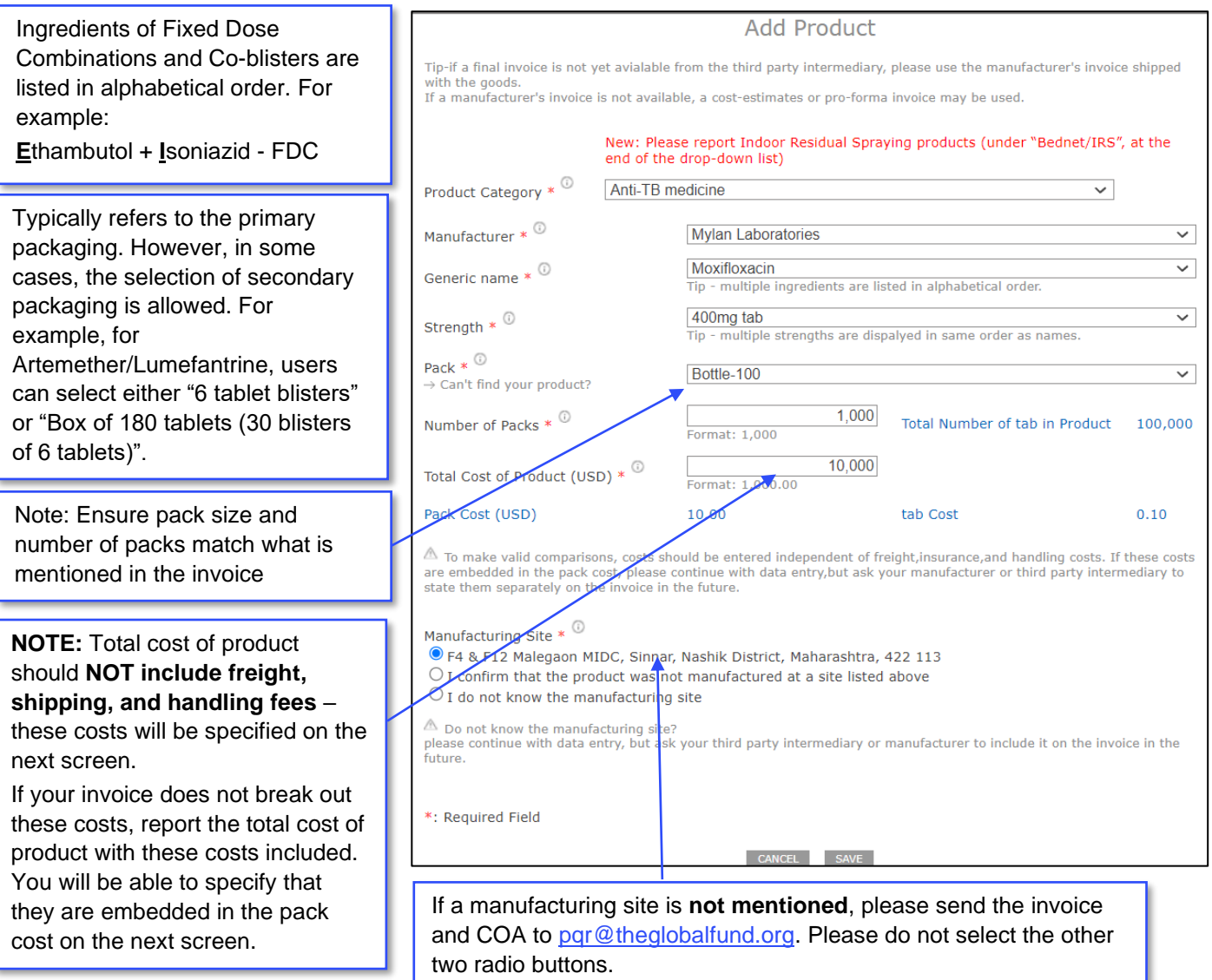

Select Vector control product from the product category. Enter the product details in the window that pops up. Click Save to complete the entry.

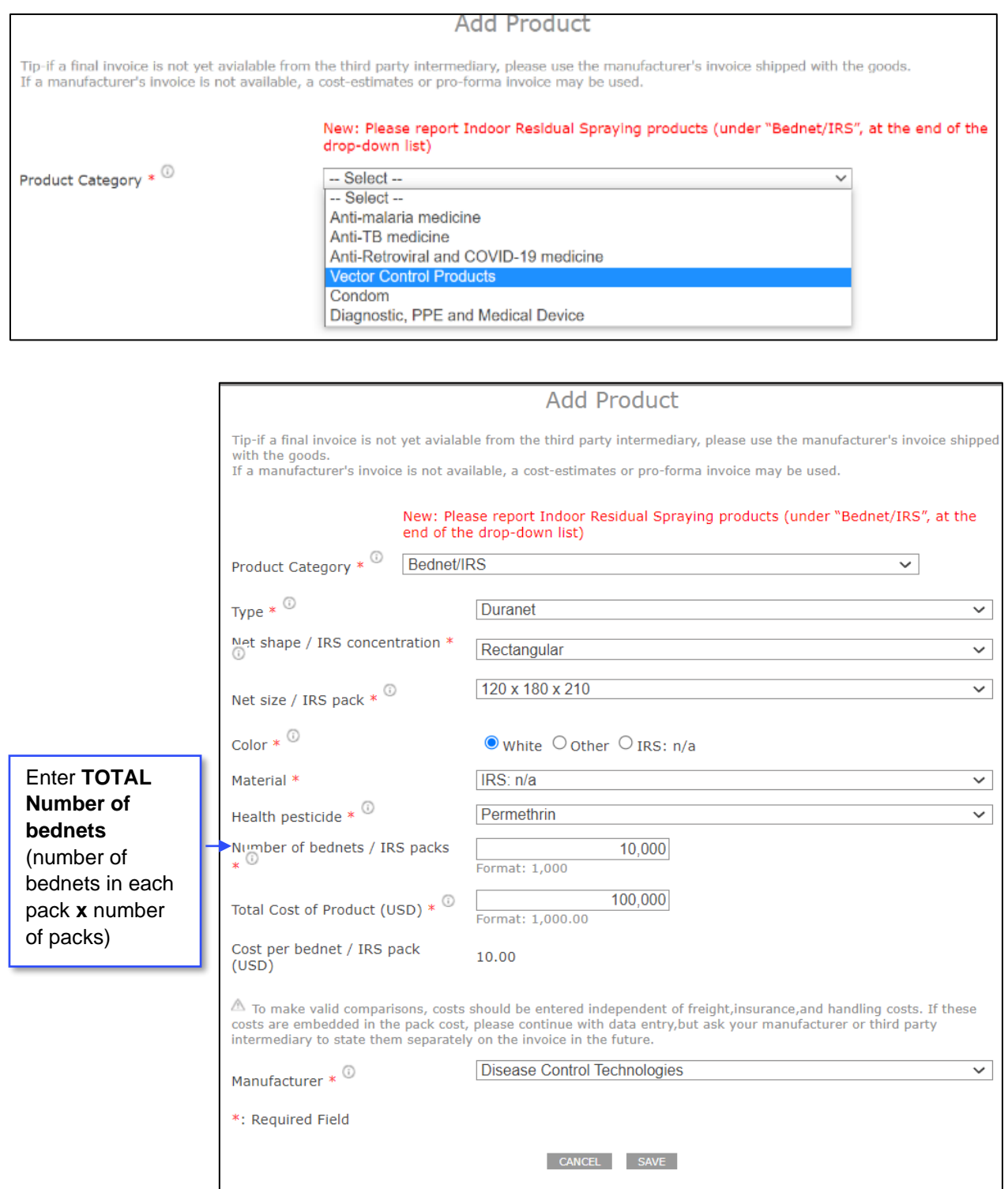

#### **C: CONDOM**

#### Select Condom from the product category. Enter the product details in the window that pops up. Click Save to complete the entry.

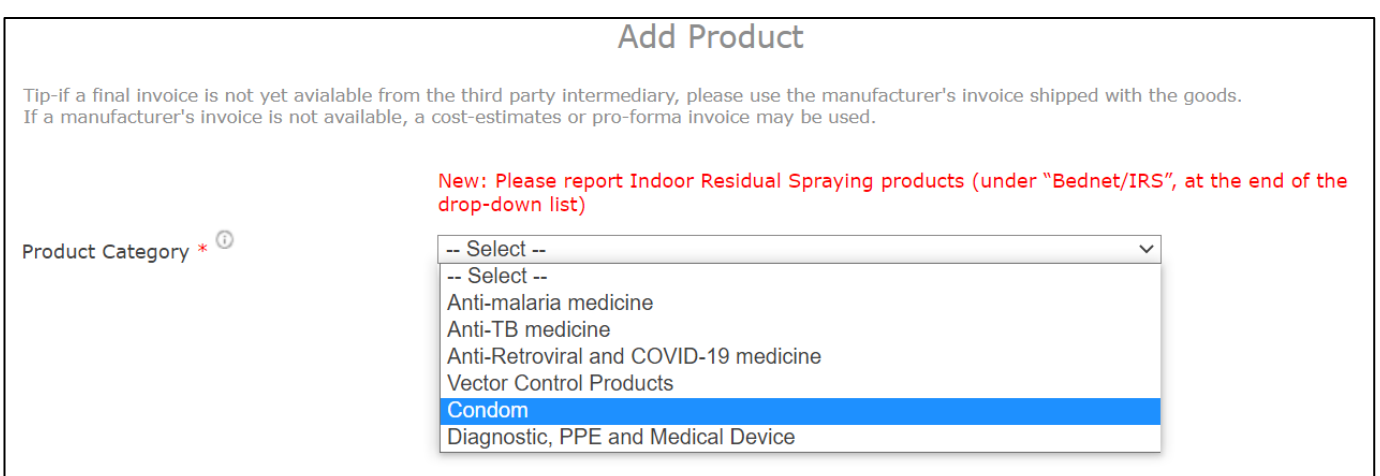

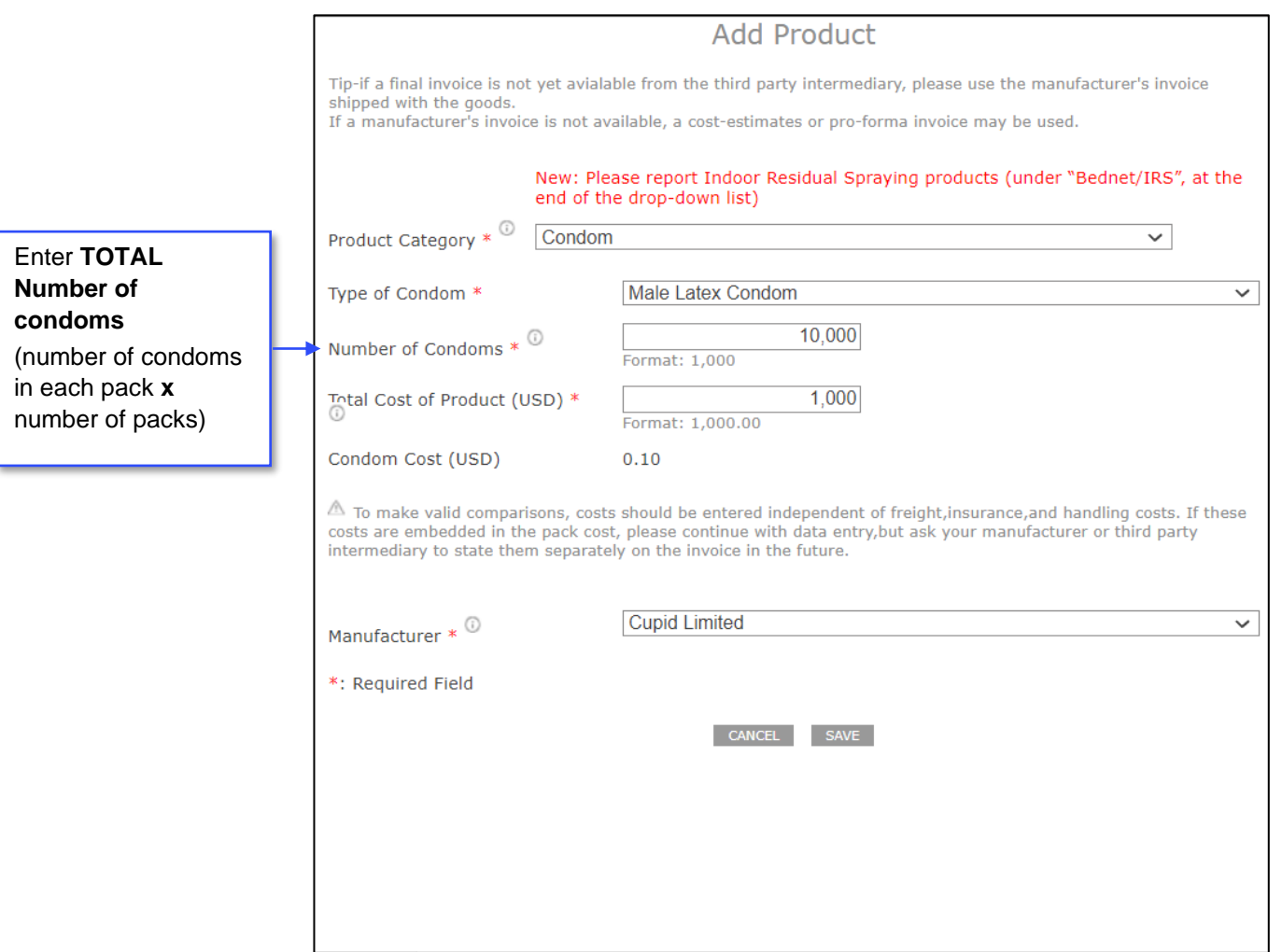

#### **D: DIAGNOSTIC DEVICES**

Select "Diagnostic, PPE and Medical Device" from the Product Category. Select the Diagnostic device or test and enter details of the product. Please ensure the correct number of "tests" are selected in each case. Click Save to complete the entry.

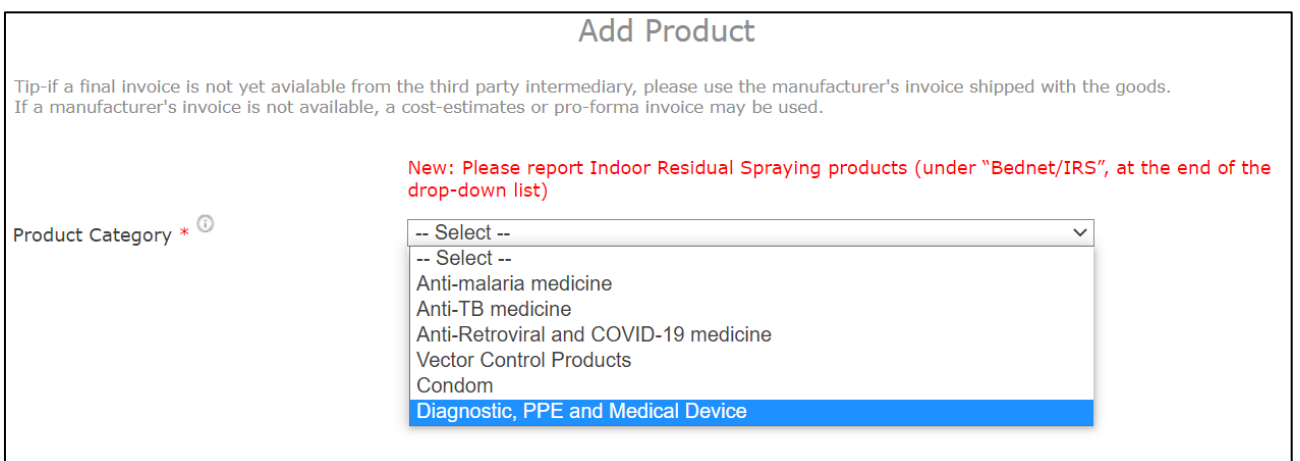

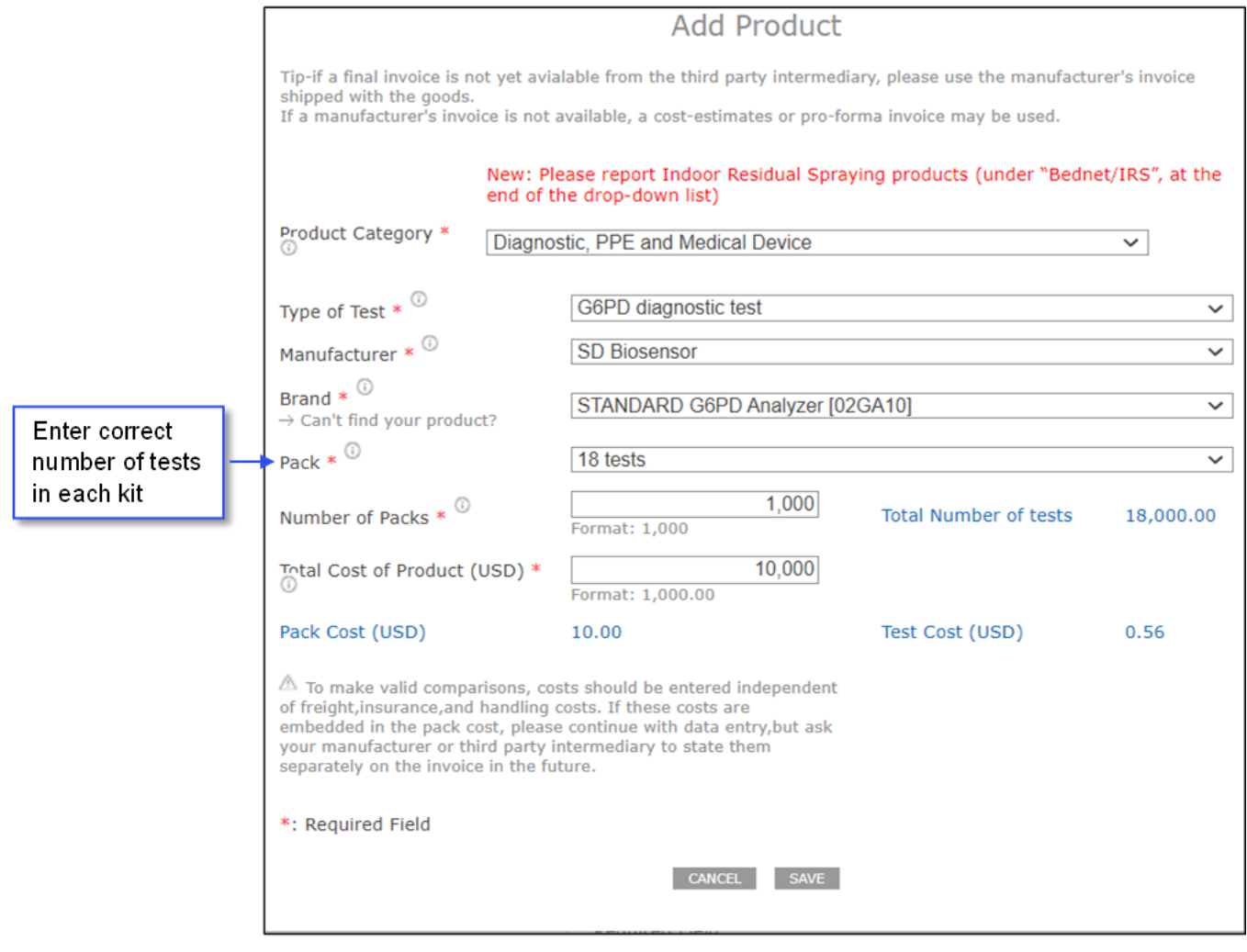

#### **E: PPE and MEDICAL DEVICE**

#### **Steps to enter a PPE or medical device:**

- Select the product category "Diagnostic, PPE and Medical Device".
- In the window that will pop up, select the appropriate PPE or the appropriate medical device and enter the details as per the invoice.
- Please **note that while adding masks and respirators:**
	- o For **"Type of Test"**, if the type of mask/respirator is unknown, select "Mask/Respirator Type Unknown"
	- o If the Manufacturer is available in the drop down, but the correct brand is not available, select "To be determined (TBD)" for "Brand". We are continuously making efforts to update the details of every product as
		- more information becomes available.
- Click Save when finished.

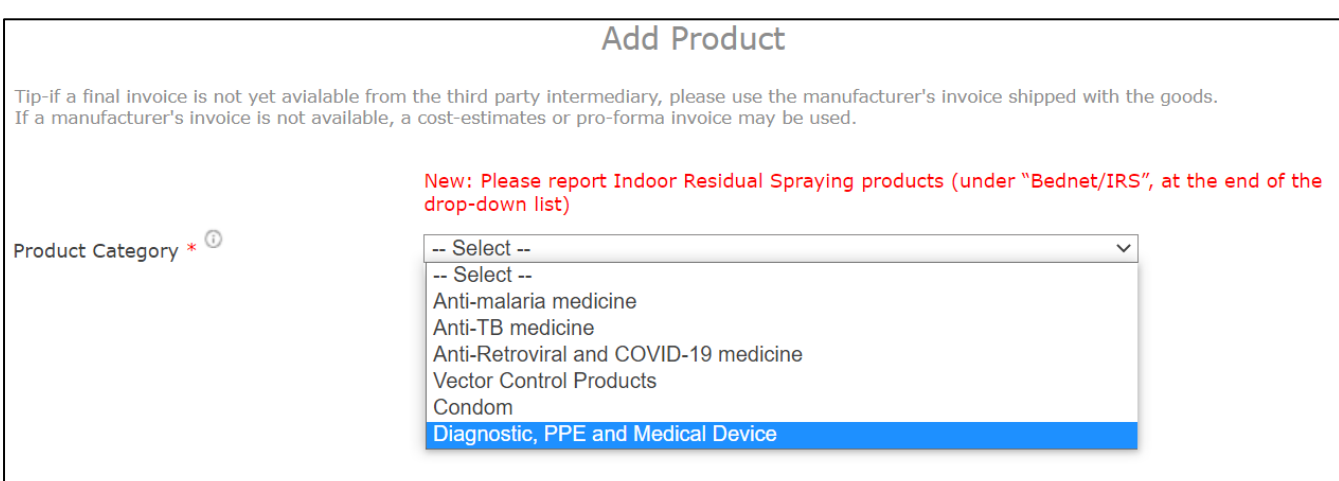

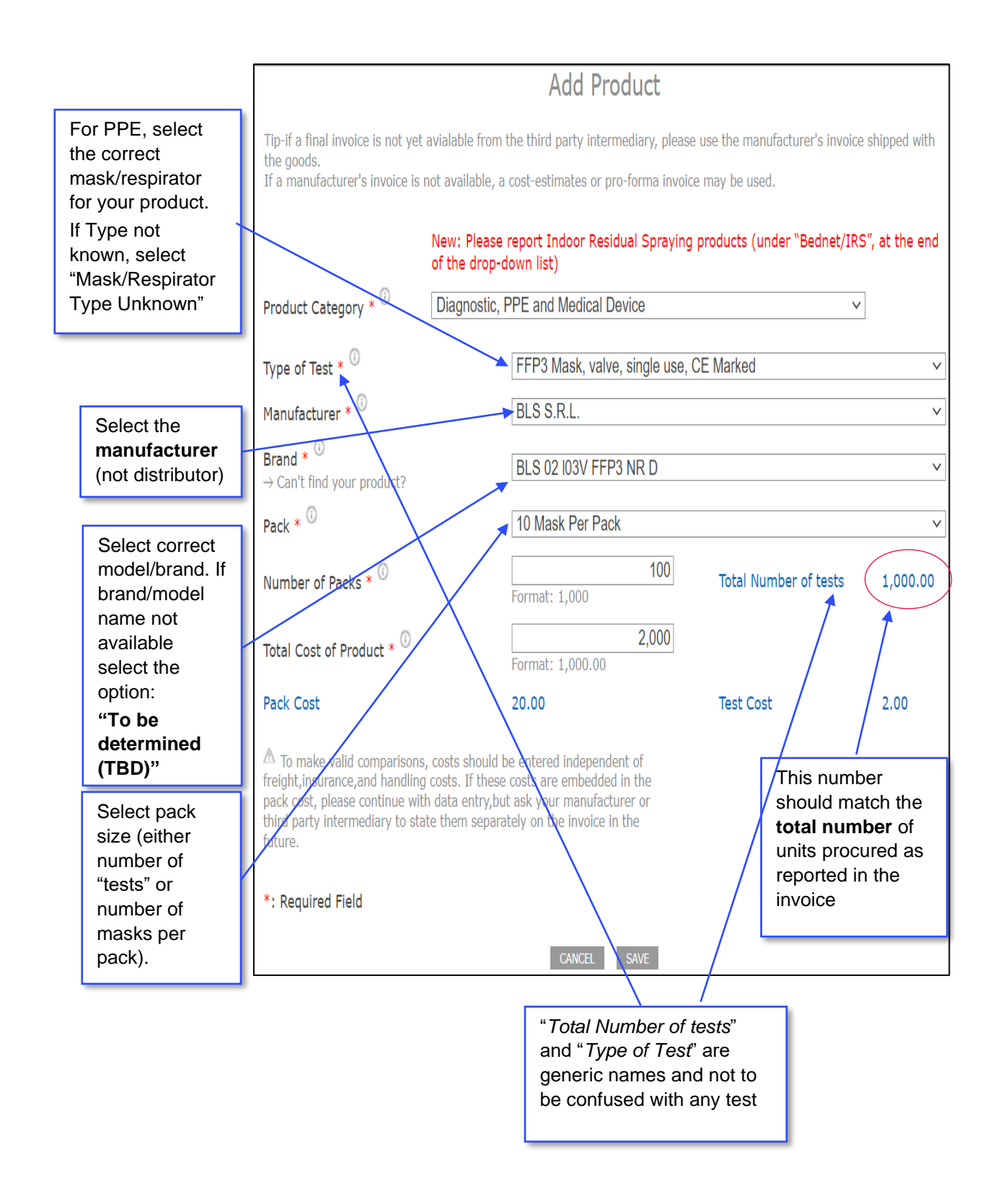

Note: Total Number of Tests refers to the total number of units procured (Diagnostic Tests, PPEs, or Medical Devices)

#### **Step 6: REPEAT FOR EACH PQR-RELATED PRODUCT**

Repeat step 5 to add each PQR-related Product corresponding to a line in your invoice.

#### **Step 7: ADD OTHER PRODUCT INFORMATION**

Fill in the additional information on the Product Screen and click Save & Continue.

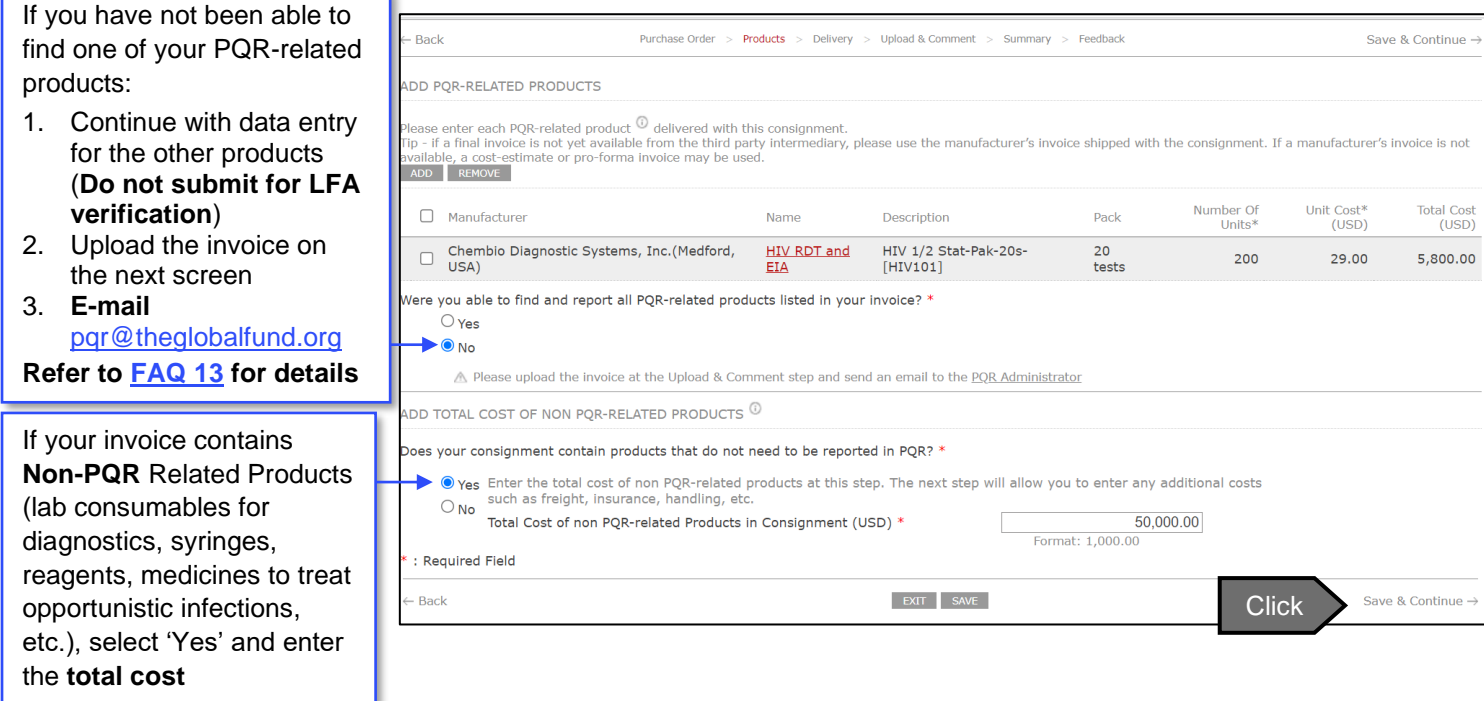

Fill-in the Delivery information (other costs) and click Save & Continue.

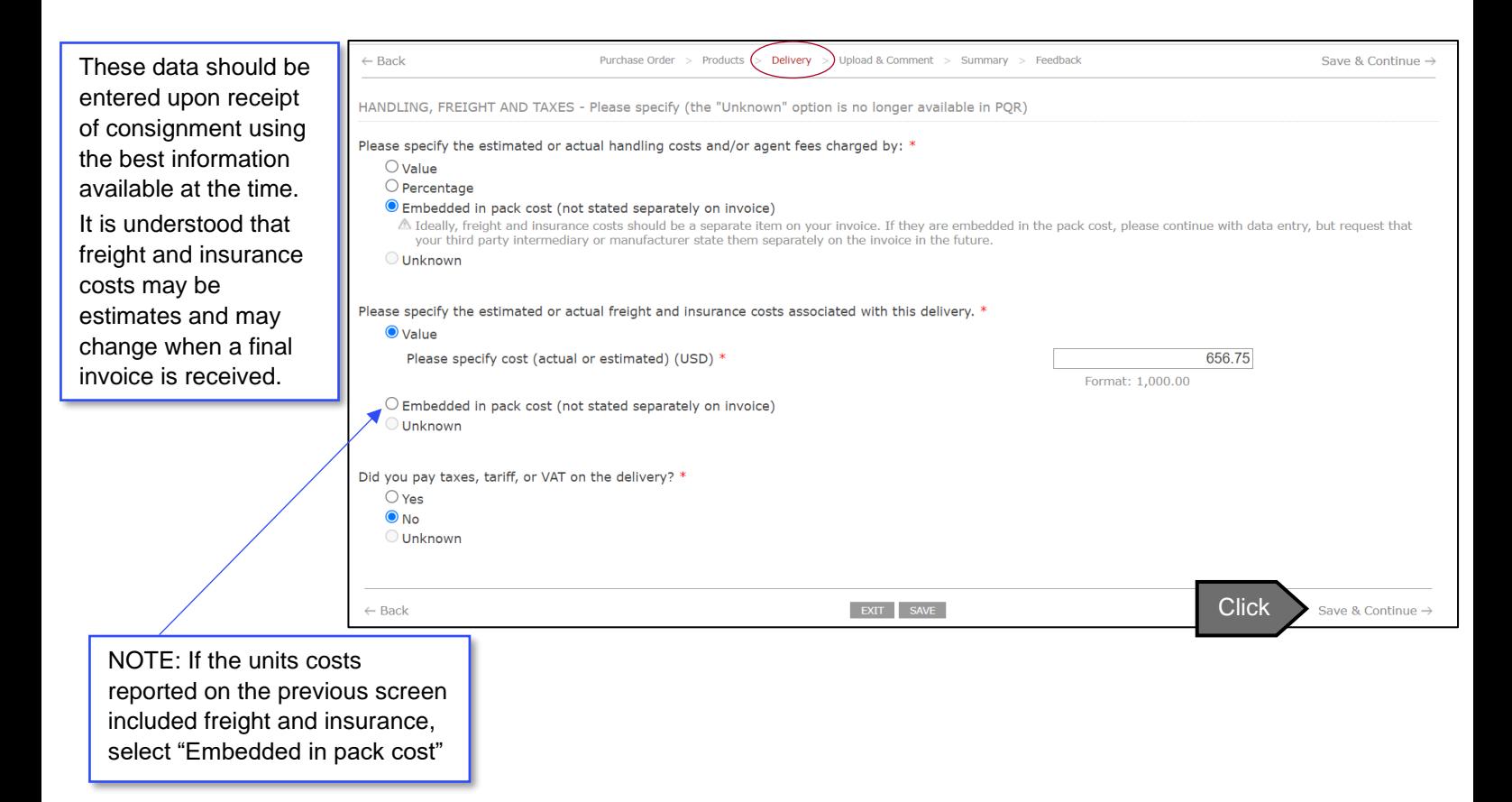

#### **STEP 9: UPLOAD AN ELECTRONIC COPY OF YOUR INVOICE and QA DOCUMENTS**

Click NEW to upload your invoice (s), and QA document(s) for vector control products (Supplier CoA, Pre-shipment Inspection and Test Reports).

#### **Preferably, attach the documents in pdf.**

Click BROWSE, select the invoice and QA documents for vector control products on your computer and click UPLOAD.

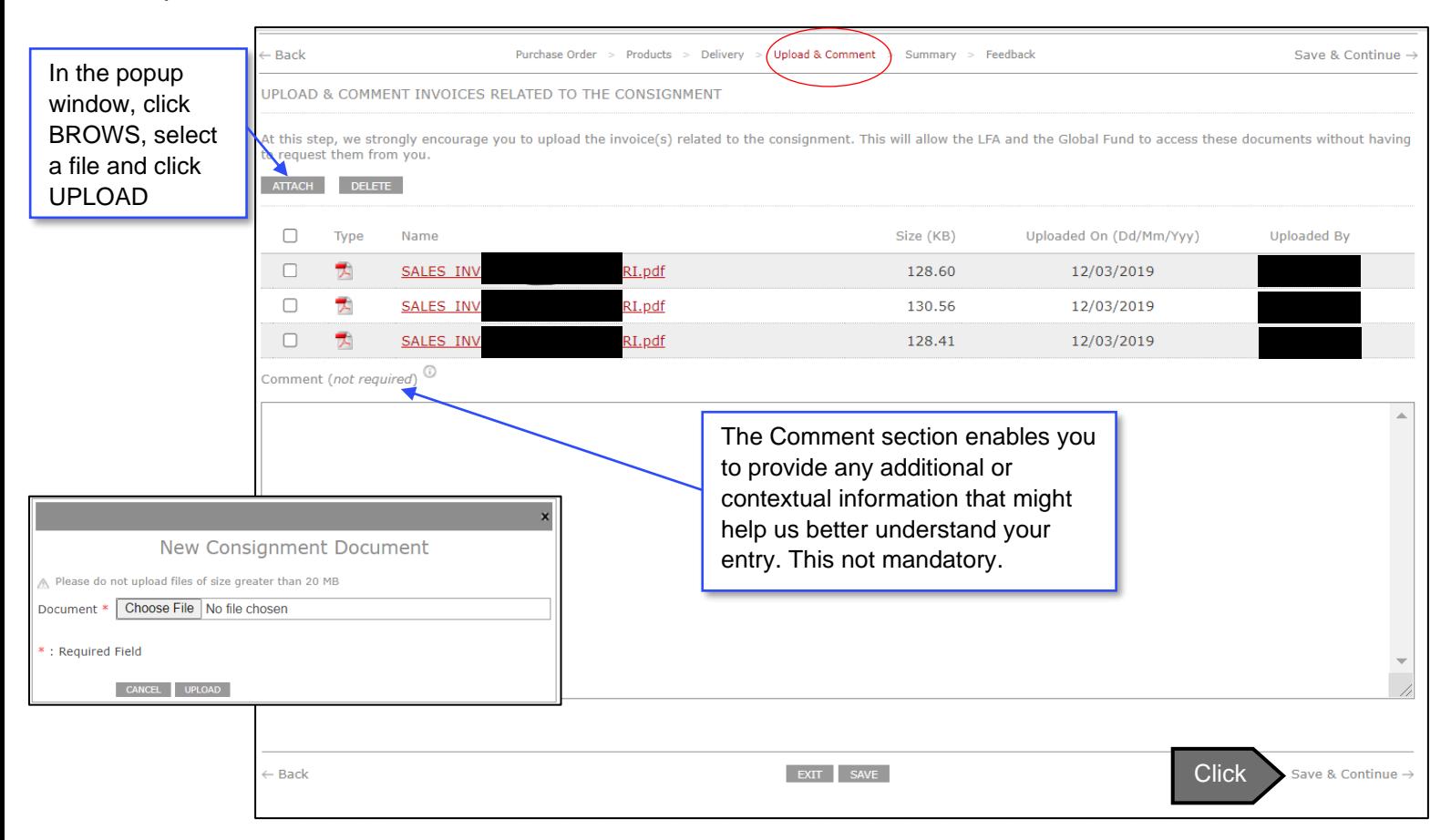

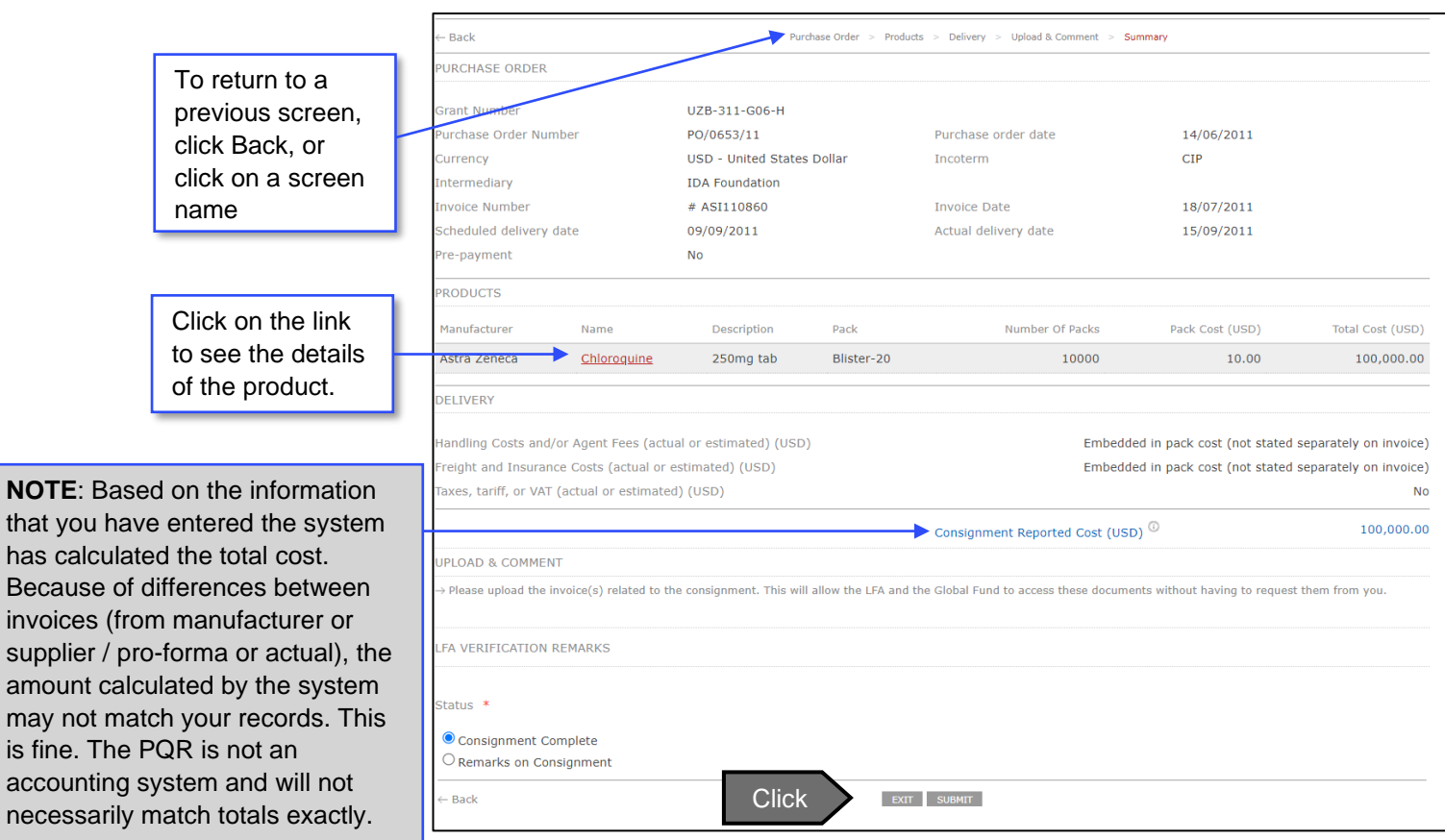

Check the data entered for the consignment and click SUBMIT

**Warning:** The consignment information is not submitted to the Local Fund Agent for verification and to the Global Fund for reporting until you click SUBMIT.

has

sup

may

nece

#### **Step 11: COMPARE PRICES (OPTIONAL)**

Compare the prices that your grant achieved against the global median

#### **CONGRATULATIONS:** You have finished entering a consignment in PQR.

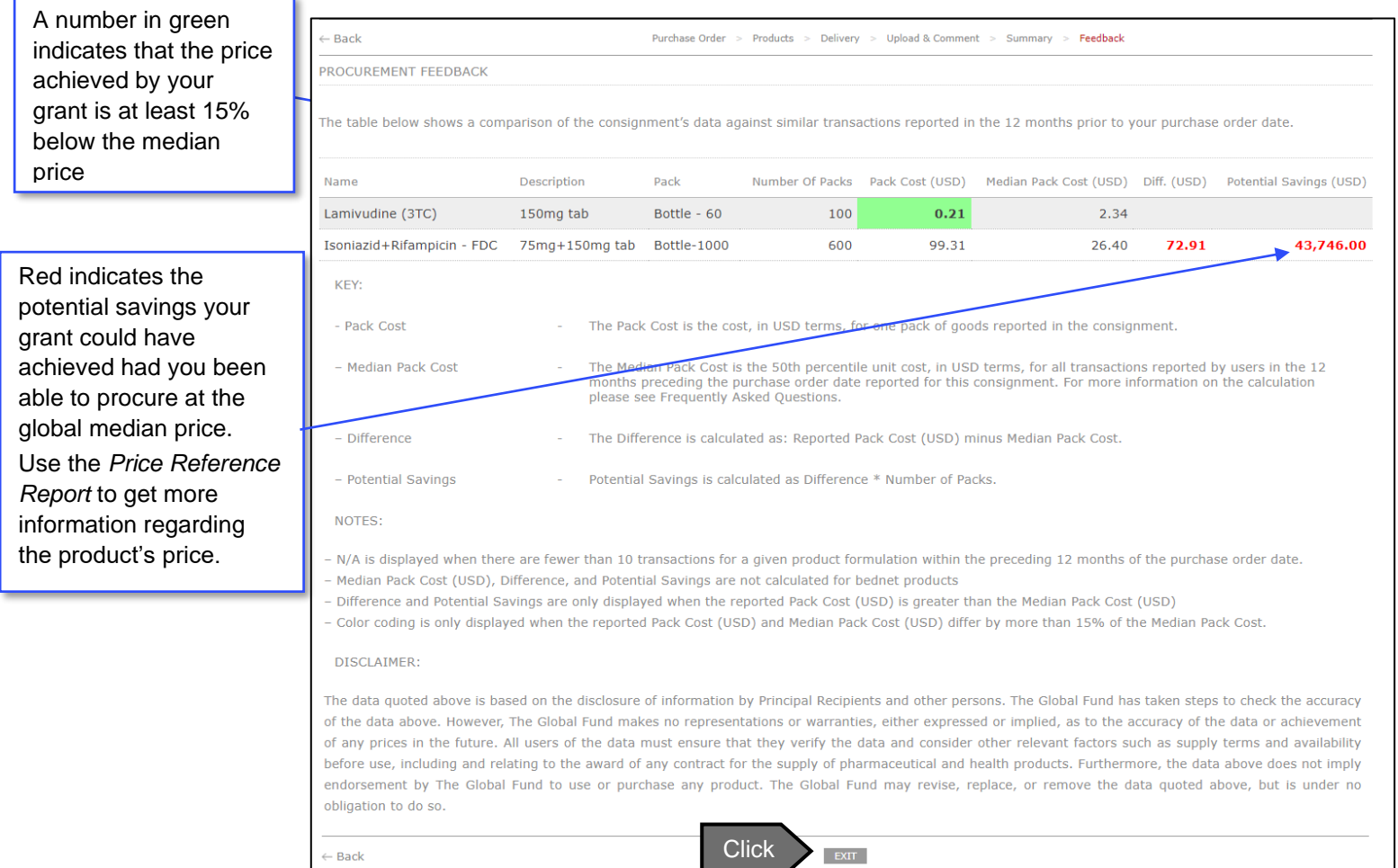

# <span id="page-32-0"></span>6. LFA Verification

To ensure the accuracy and completeness of reporting by PRs/PSAs, the Global Fund requires that LFAs verify PQR data entries, including entries made by PPM procurement agents. For detailed information on LFA PQR related work please refer to "*[Local Fund](https://www.theglobalfund.org/media/5872/psm_pqrforlfas_guide_en.pdf)  [Agent's Guide to Price and Quality Reporting](https://www.theglobalfund.org/media/5872/psm_pqrforlfas_guide_en.pdf)*" (available under "Procurement and Supply Management").